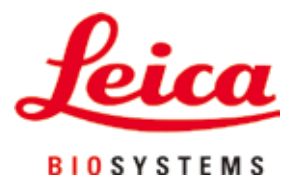

# **Leica VT1200 / Leica VT1200 S**

# Microtome à couteau vibrant

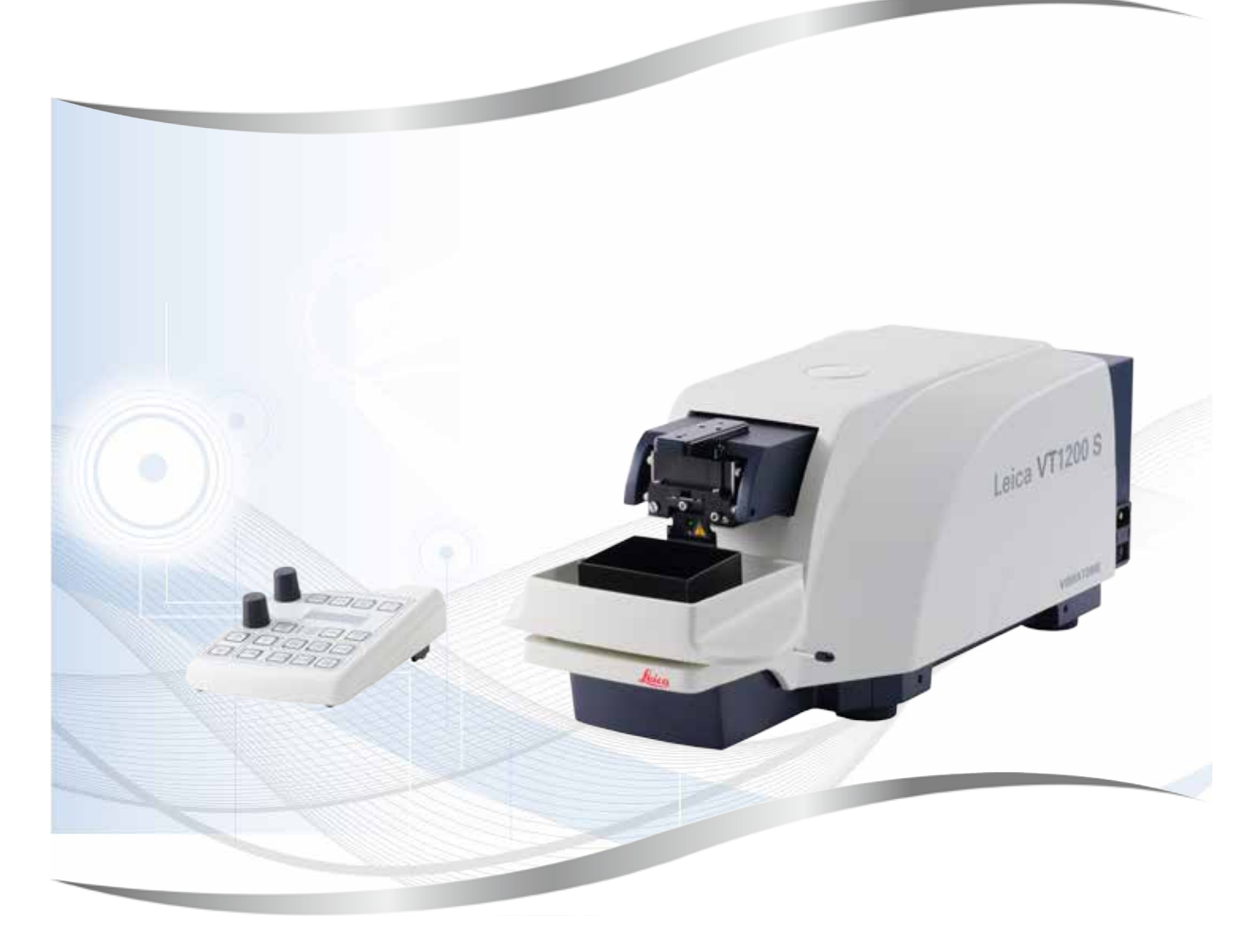

Mode d'emploi anglais

**Numéro de référence : 14 0481 80105 - Révision O**

Toujours garder à proximité de l'appareil. Lire soigneusement avant la mise en service.

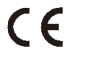

Version 2.1, Révision O - 03.2024

Les informations, chiffrées ou non, les remarques et jugements de valeur contenus dans cette documentation représentent après recherche approfondie l'état actuel de la science et de la technique tel que nous le connaissons.

Nous ne sommes pas tenus d'adapter à intervalles réguliers le présent mode d'emploi aux nouveaux développements techniques ni de fournir à nos clients des compléments, mises à jour, etc., de ce mode d'emploi.

Notre responsabilité en termes de fiabilité selon la législation nationale en vigueur ne pourra être engagée pour les erreurs éventuelles contenues dans les indications, dessins ou illustrations techniques de ce manuel. En particulier, nous ne pouvons en aucun cas être tenus responsables des pertes financières ou autres dommages consécutifs en rapport avec le respect des indications et autres informations de ce mode d'emploi.

Les indications, dessins ou illustrations et autres informations à caractère général ou technique qui sont contenus dans ce mode d'emploi ne valent pas en tant que caractéristiques garanties de nos produits.

Pour cette raison, seules les dispositions du contrat conclu entre nous-mêmes et nos clients sont déterminantes.

Leica se réserve le droit de modifier sans avis préalable les spécifications techniques ainsi que le processus de production. C'est seulement ainsi qu'un processus permanent d'amélioration de la technologie et du processus de fabrication de nos produits est possible.

Cette documentation est protégée par des droits d'auteur. Leica Biosystems Nussloch GmbH détient l'intégralité des droits d'auteur.

La reproduction du texte et des figures (en tout ou en partie) par impression, photocopie, microfilm, Web Cam ou autres procédures – y compris l'intégralité des systèmes et supports électroniques – n'est permise qu'avec l'autorisation expresse préalable et donnée par écrit de Leica Biosystems Nussloch GmbH.

Le numéro de série et l'année de fabrication figurent sur la plaque signalétique située au dos de l'appareil.

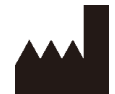

Leica Biosystems Nussloch GmbH Heidelberger Strasse 17 - 19 69226 Nussloch Allemagne Téléphone : +49 - (0) 6224 - 143 0 Fax : +49 - (0) 6224 - 143 268 Web: [www.LeicaBiosystems.com](http://www.LeicaBiosystems.com)

Fabriqué sur ordre, par Leica Microsystems Ltd. Shanghai.

# **Table des matières**

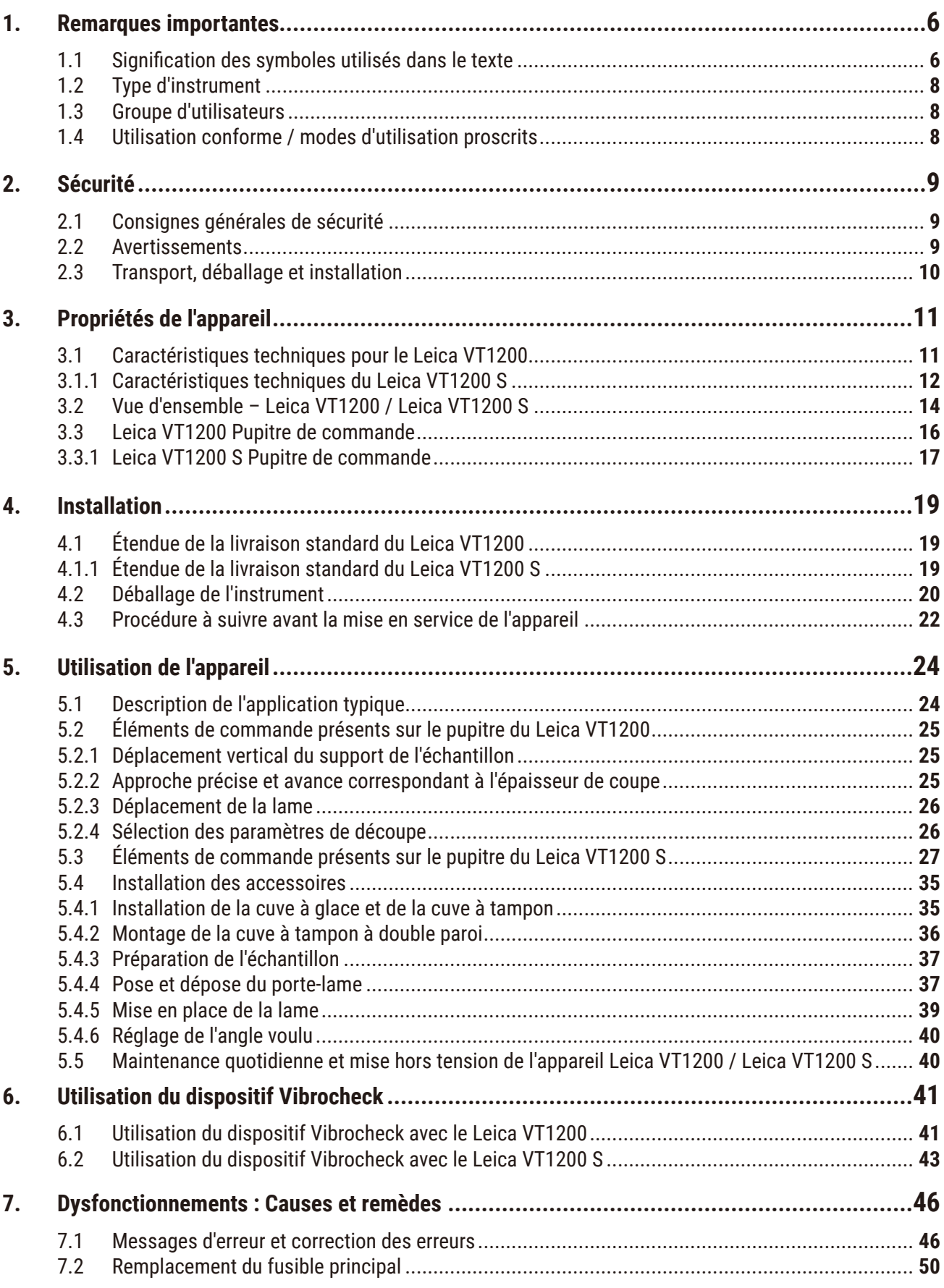

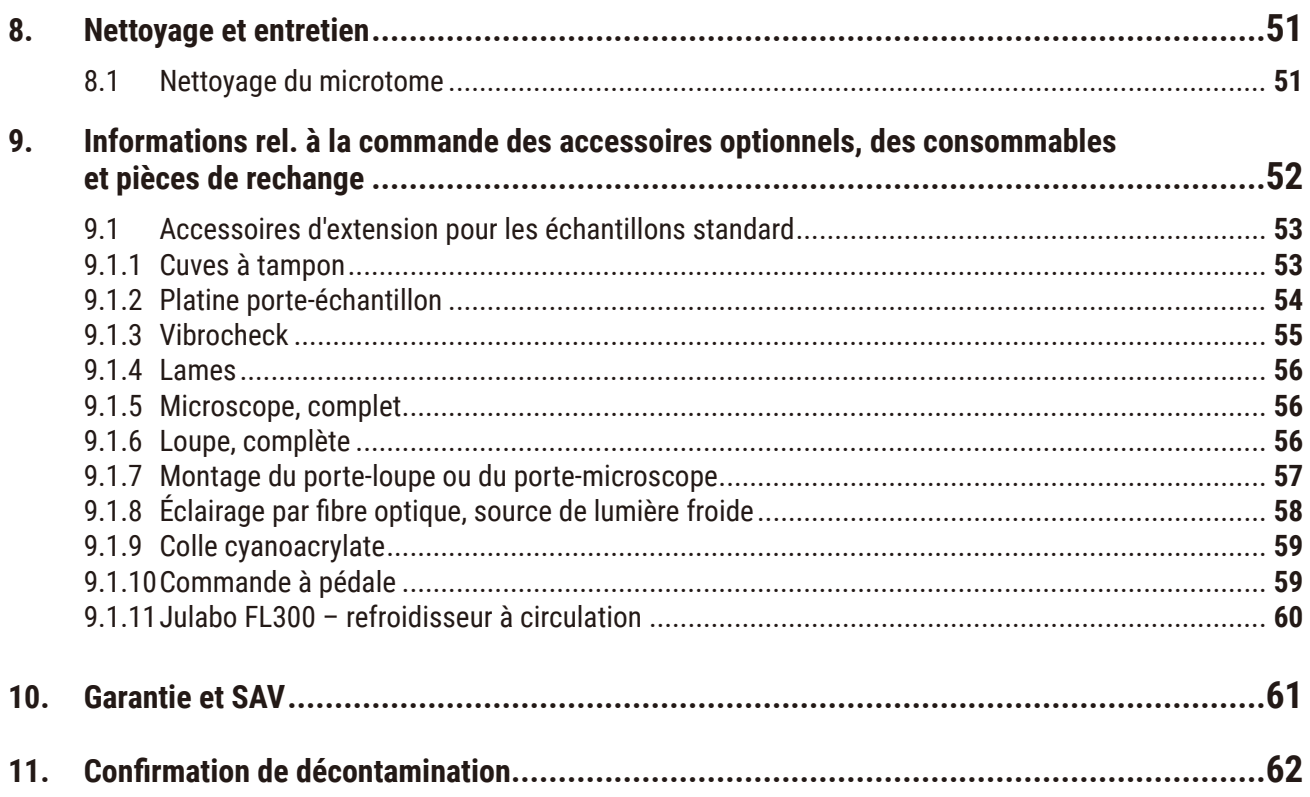

### <span id="page-5-0"></span>**1. Remarques importantes**

#### **1.1 Signification des symboles utilisés dans le texte**

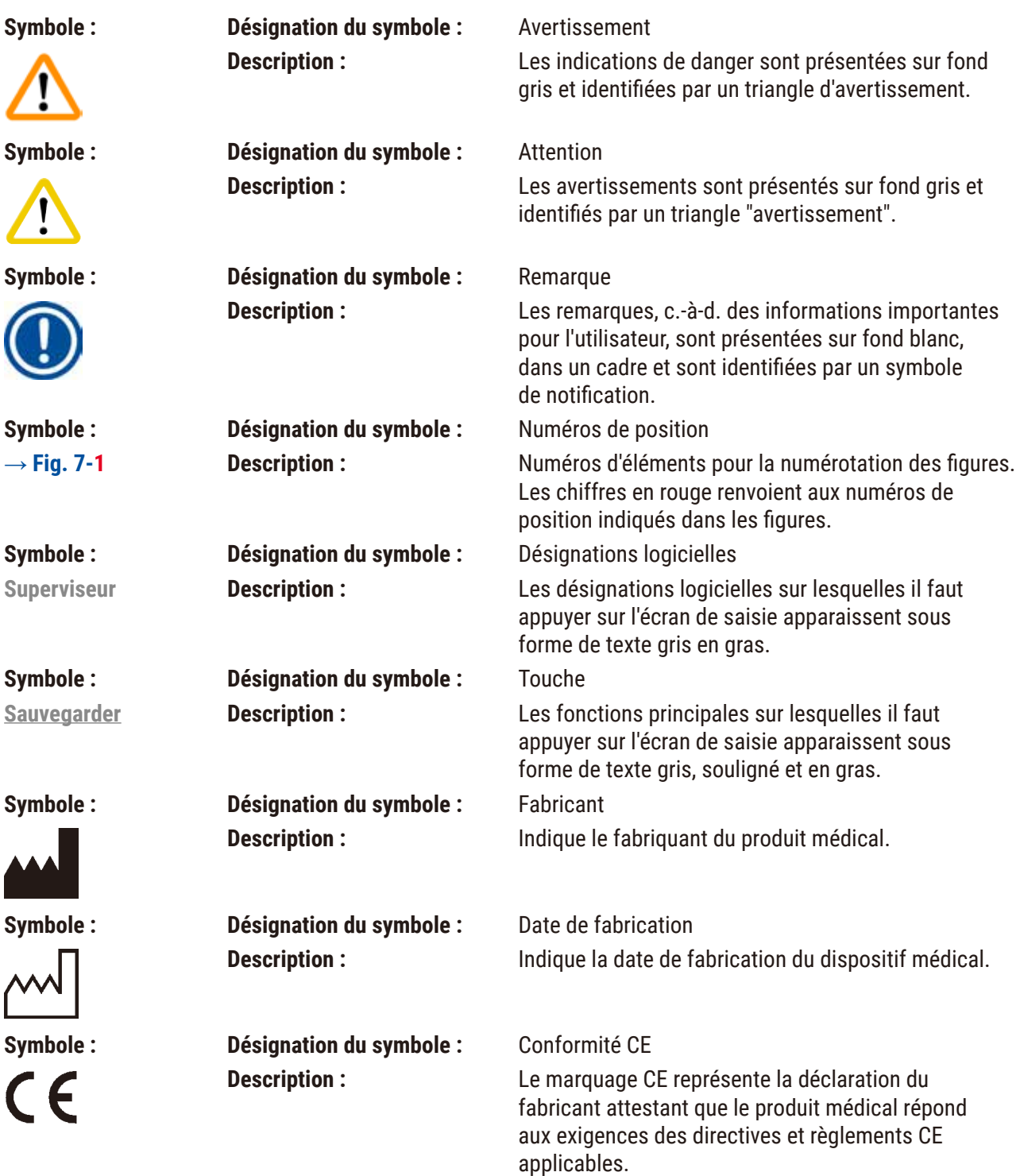

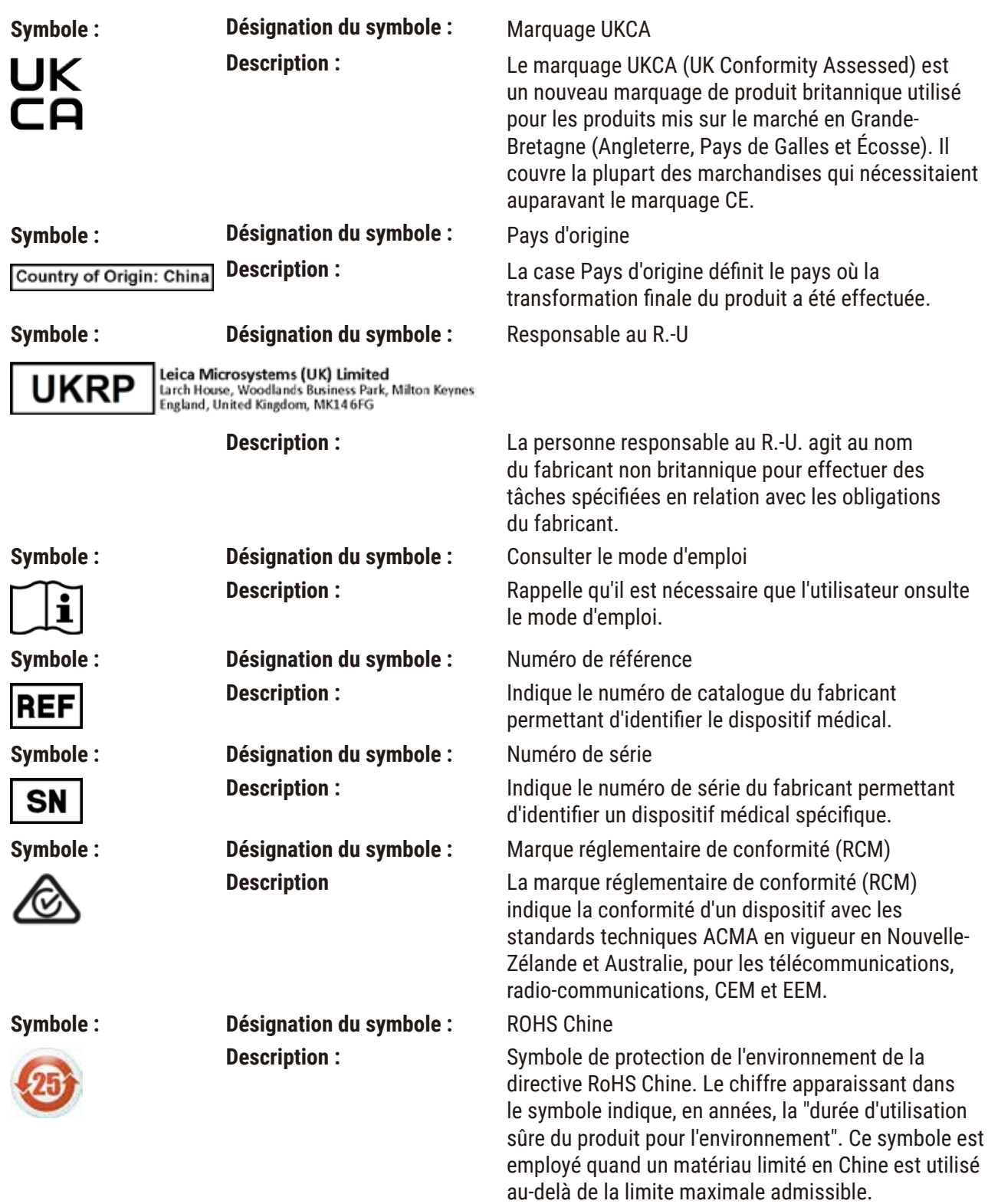

<span id="page-7-0"></span>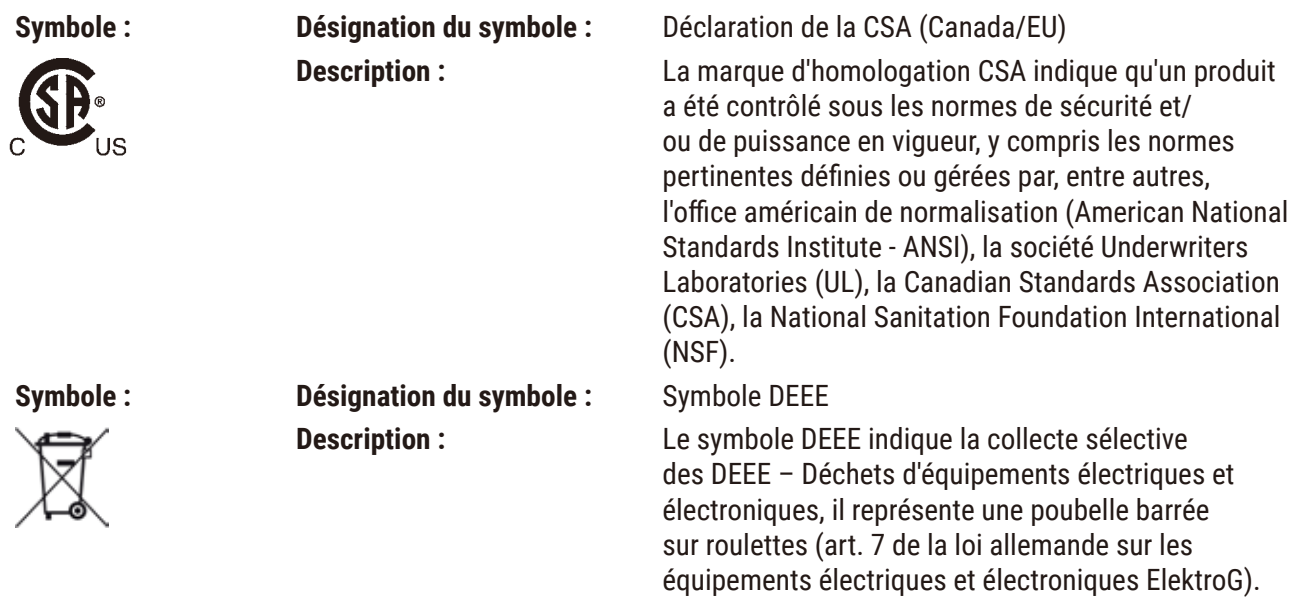

#### **1.2 Type d'instrument**

Toutes les informations contenues dans ce mode d'emploi sont uniquement applicables au type d'appareil mentionné sur la page de garde.

Une plaque signalétique est apposée au dos de l'appareil. Les numéros de série et de réf. sont indiqués sur une étiquette séparée, appliquée sur le côté droit de l'appareil.

#### **1.3 Groupe d'utilisateurs**

L'utilisation des microtomes Leica VT1200 et Leica VT1200 S sera uniquement confiée à un personnel qualifié ayant reçu la formation requise. Le microtome est uniquement conçu pour une utilisation professionelle.

Avant de commencer à utiliser l'appareil, l'utilisateur est tenu de lire attentivement le présent mode d'emploi et de se familiariser avec tous les détails techniques de l'appareil.

#### **1.4 Utilisation conforme / modes d'utilisation proscrits**

Les microtomes Leica VT1200 et Leica VT1200 S sont destinés à la réalisation de coupes pour les applications médicales, biologiques et industrielles. Ils servent en particulier à l'obtention de coupes de tissus frais, fixés ou non, dans une solution tampon.

#### **Avertissement**

Le Leica VT1200 / Leica VT1200 S ne doit être utilisé que pour les travaux de recherche. Les coupes réalisées avec le Leica VT1200 / Leica VT1200 S ne doivent **EN AUCUN CAS** être utilisées à des fins de diagnostic.

Le microtome devra toujours être utilisé conformément aux instructions de ce mode d'emploi.

Toute autre application du microtome est considérée comme mode d'utilisation proscrit.

#### <span id="page-8-0"></span>**2. Sécurité**

Ce mode d'emploi contient des instructions et informations importantes pour la sécurité de fonctionnement et le maintien en bon état de l'appareil.

Il convient de le lire attentivement avant la mise en service et l'utilisation et de le conserver auprès de l'instrument.

Le présent mode d'emploi devra être complété le cas échéant sur la base des règlements nationaux en vigueur concernant la prévention des accidents et la protection de l'environnement dans le pays de l'utilisateur.

La lecture intégrale du mode d'emploi est impérative avant toute utilisation de l'appareil.

#### **2.1 Consignes générales de sécurité**

Ces appareils ont été construits et contrôlés conformément aux dispositions relatives à la sécurité des instruments électriques de mesure, de commande, de réglage et de laboratoire.

Pour bénéficier de ce niveau de sécurité et travailler sans risque sur l'appareil, l'utilisateur devra se conformer aux instructions et consignes de sécurité contenues dans le présent mode d'emploi.

Les déclarations de conformité CE et UKCA actuelles figurent sur notre site Internet : www.LeicaBiosystems.com

#### **2.2 Avertissements**

Les dispositifs de sécurité montés par le fabricant sur cet appareil ne sont que la base du système de prévention des accidents. L'entrepreneur chez lequel l'appareil est utilisé ainsi que les personnes qu'il aura désignées pour l'utilisation, la maintenance et le nettoyage de l'appareil sont notamment les principaux responsables d'un fonctionnement sans accident.

En vue de garantir le fonctionnement irréprochable de l'appareil, il convient d'observer les consignes et mises en garde suivantes.

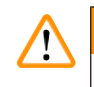

/\

#### **Avertissement**

- Risque de blessure en cas de contact avec les lames très aiguisées !
- Risque d'infection lors du travail avec des tissus frais !
- Risque d'incendie si la loupe n'est pas couverte ! Couvrir la loupe lors des pauses !

#### **Comportement correct**

#### **Avertissement**

Le microtome **DOIT** être branché sur une prise avec mise à la terre. Il ne peut être alimenté que par le câble secteur fourni prévu pour l'alimentation électrique locale.

- <span id="page-9-0"></span>• Manier les lames avec la plus grande prudence !
- Après avoir démonté les lames, ranger les lames en lieu sûr.
- Toujours prendre la lame de façon à ne pas se blesser avec le tranchant !
- Prendre les mesures de protection qui s'imposent pour éviter le risque d'infection !
- Le port de gants de protection, d'un masque et de lunettes de protection est impératif, conformément aux directives relatives à la protection des travailleurs exposés à des agents biologiques pathogènes et à leur transposition nationale.
- L'appareil ne devra être ouvert que par le personnel du service technique autorisé.
- Avant d'ouvrir l'appareil, toujours débrancher la fiche de secteur.
- Avant de remplacer le fusible, il convient de mettre l'appareil hors tension avec l'interrupteur principal et de le débrancher de la prise secteur. Il est impératif d'utiliser un fusible du même type que le fusible d'origine.

#### **2.3 Transport, déballage et installation**

- Lors du déballage de l'appareil, veuillez comparer les éléments reçus avec ceux figurant sur le bon de commande. En cas d'erreur ou d'omission, contactez sans tarder la société de vente compétente.
- Avant de brancher le cryostat sur le secteur : consulter les chapitres  $(\rightarrow p. 11 3.1$  Caractéristiques techniques pour le Leica VT1200) et (→ p. 12 - 3.1.1 Caractéristiques techniques du [Leica VT1200 S\)!](#page-11-1)
- Brancher l'appareil uniquement sur une prise secteur équipée d'un conducteur de protection (terre) !

#### **Avertissement**

Placer l'appareil de sorte que l'interrupteur principal ( $\rightarrow$  [Fig. 10-3](#page-21-1)) situé du côté droit soit facilement accessible à tout moment.

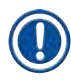

#### **Remarque**

Deux personnes sont nécessaires pour porter l'appareil (chacune d'elles tenant l'appareil par une poignée), car l'appareil pèse près de 56 kg.

## <span id="page-10-0"></span>**3. Propriétés de l'appareil**

#### **3.1 Caractéristiques techniques pour le Leica VT1200**

<span id="page-10-1"></span>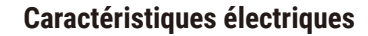

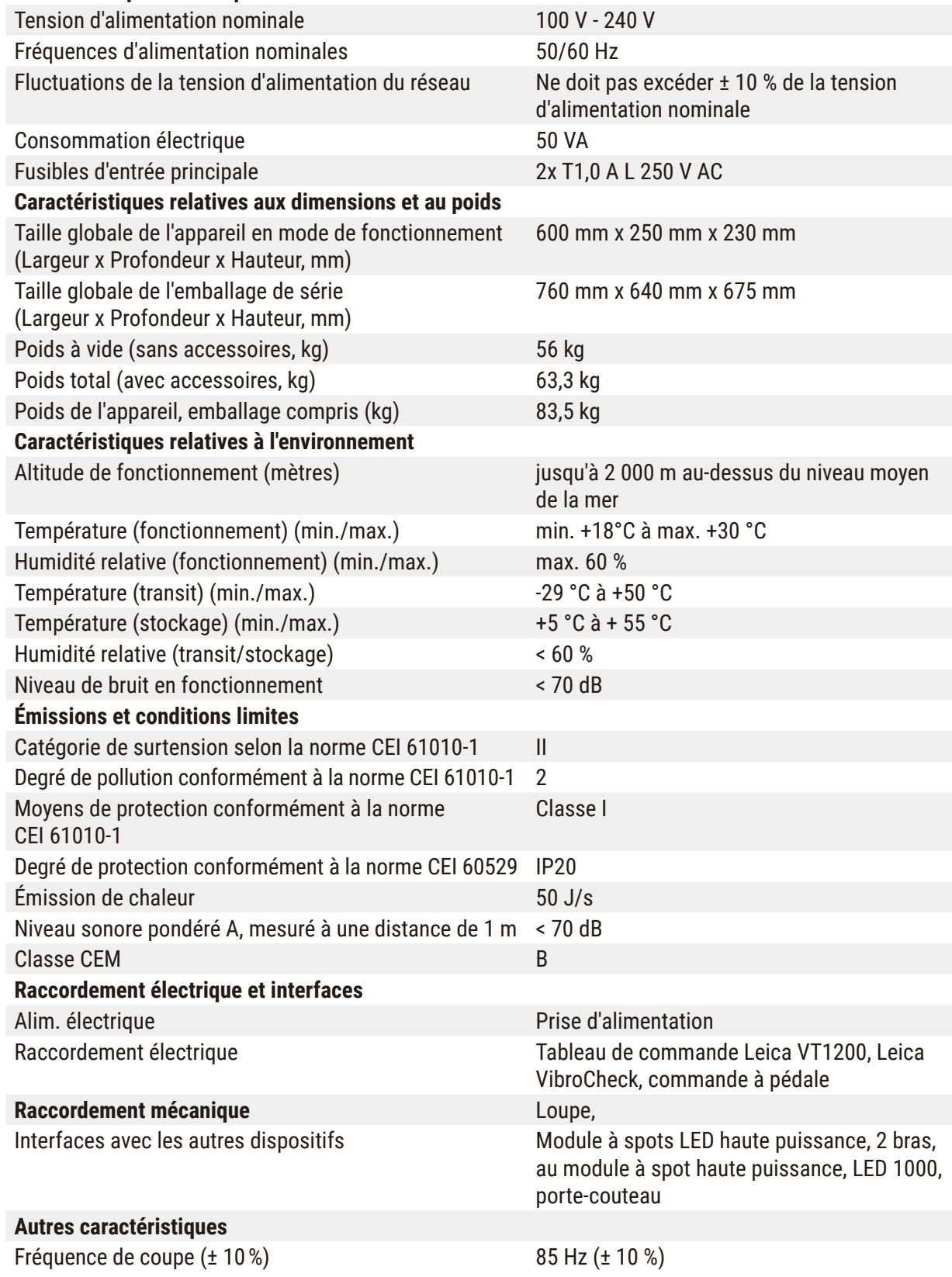

<span id="page-11-1"></span><span id="page-11-0"></span>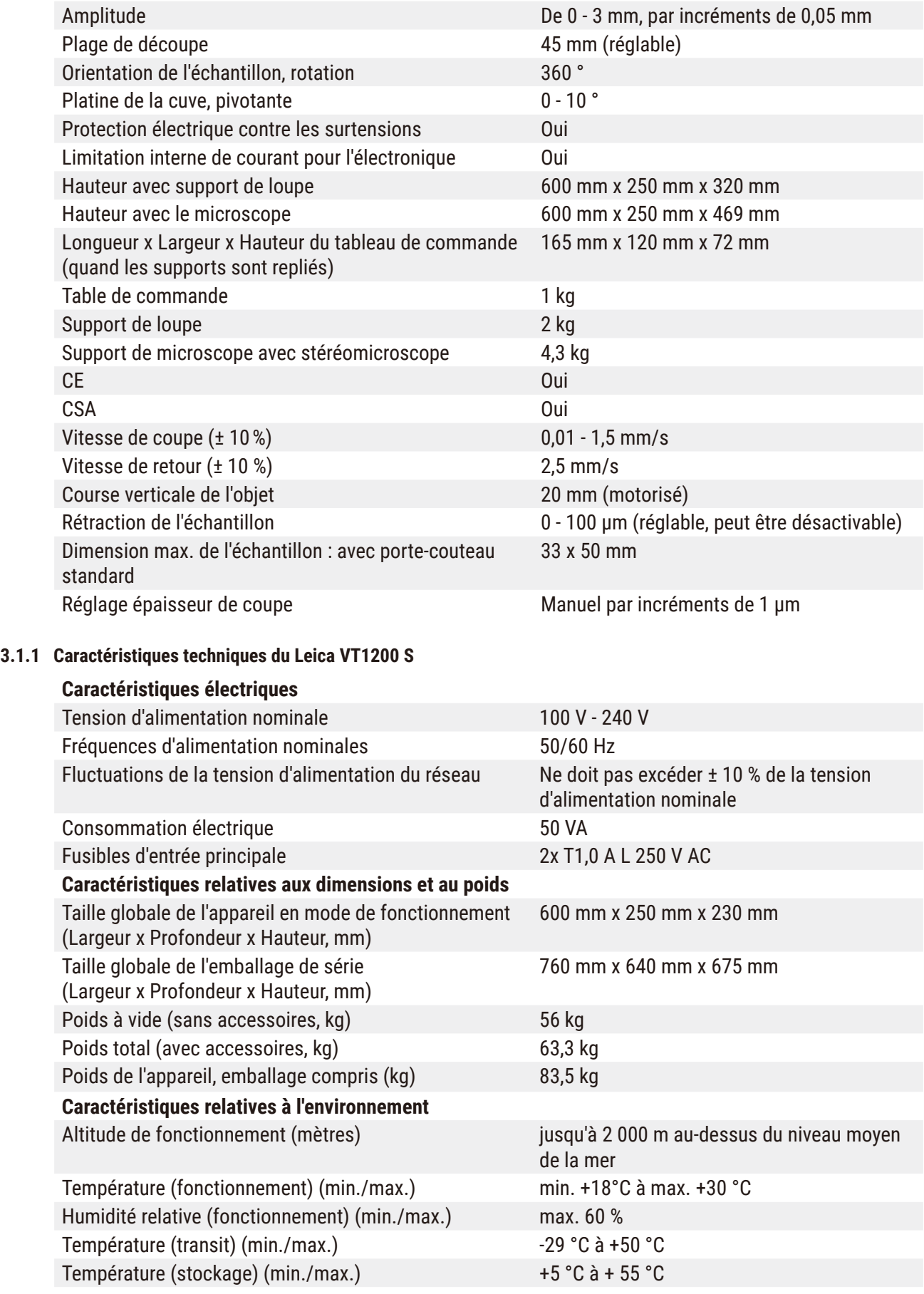

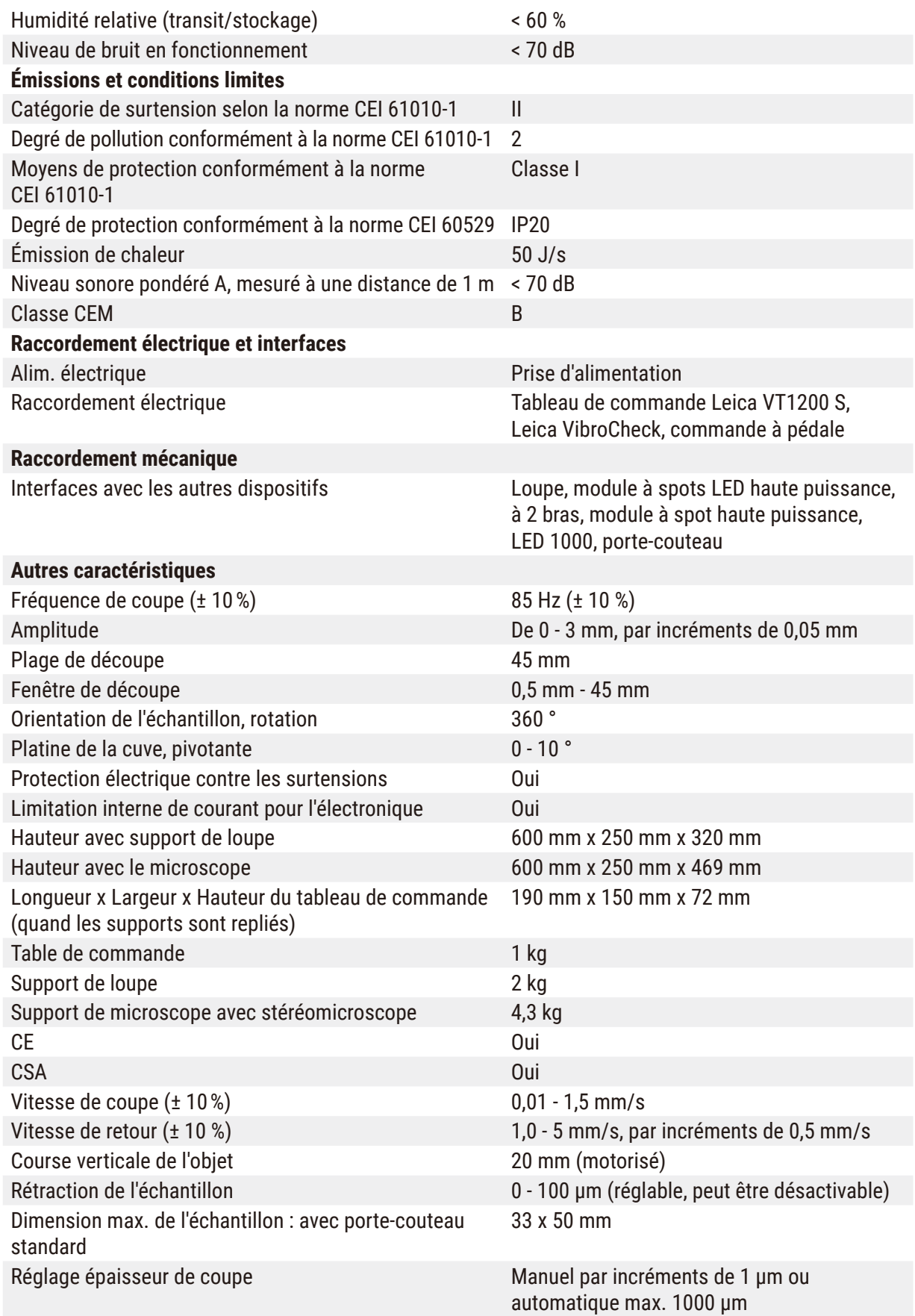

<span id="page-13-0"></span>**3.2 Vue d'ensemble – Leica VT1200 / Leica VT1200 S**

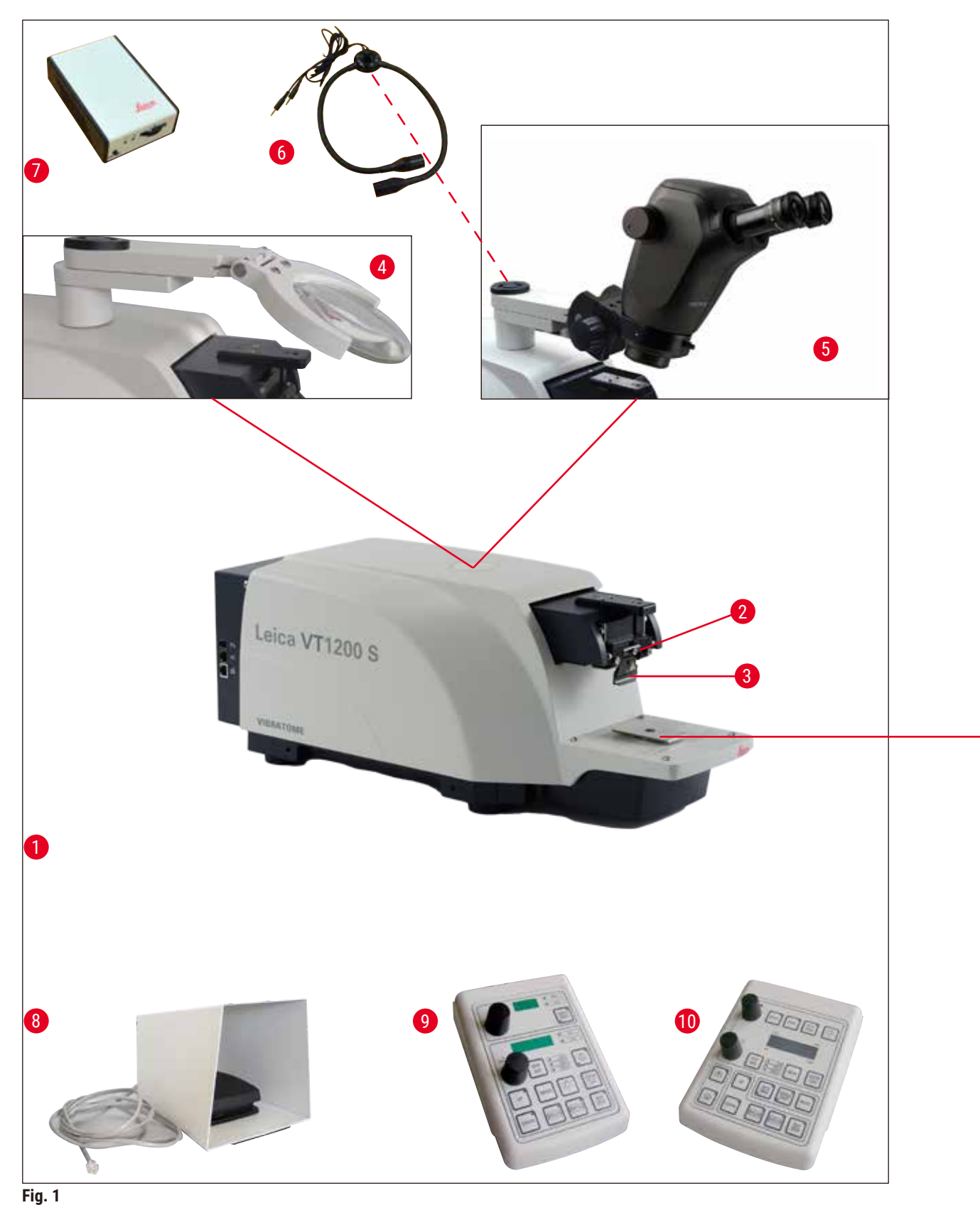

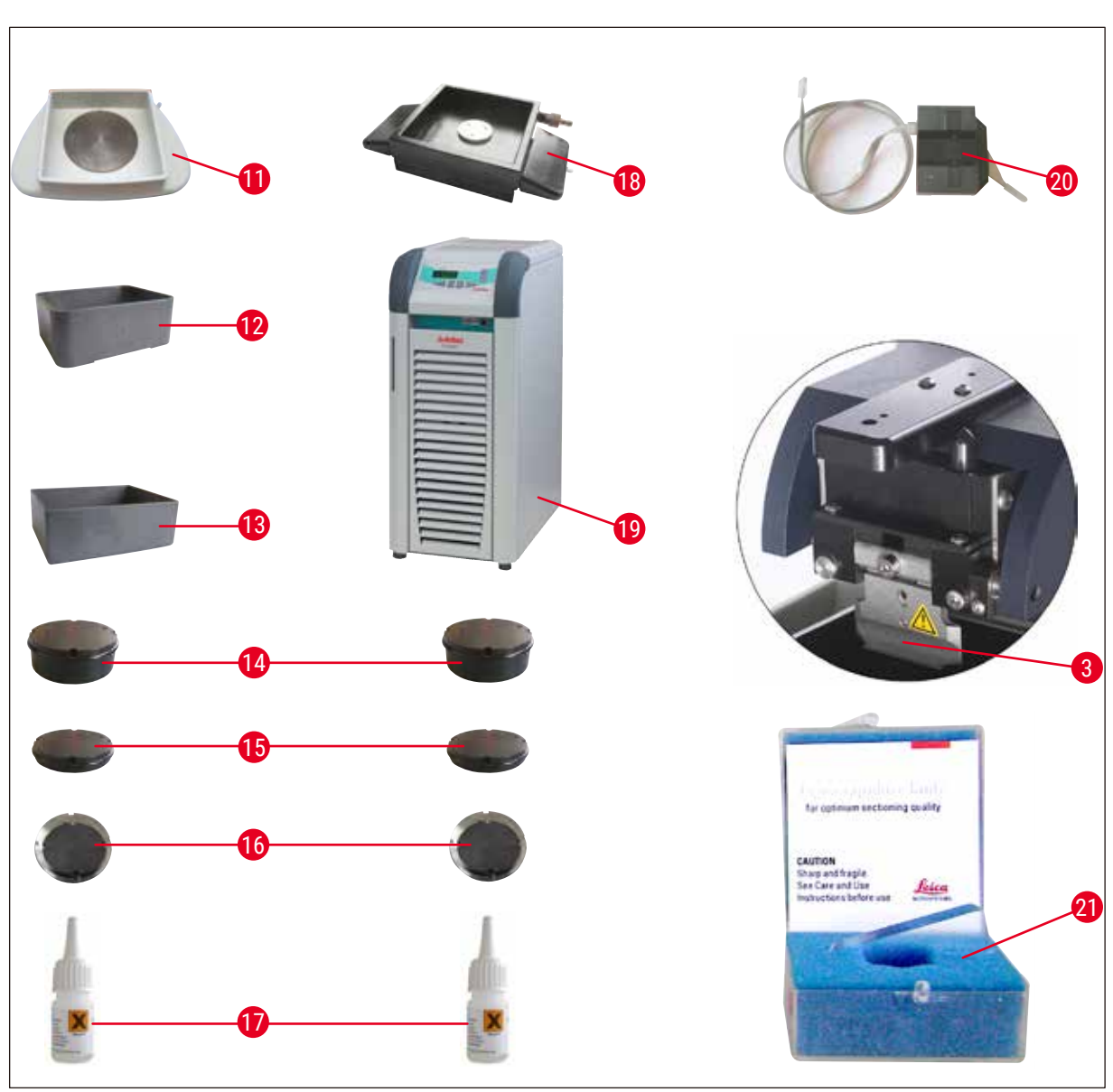

#### **Pièces rapportées installables sur le logement en queue d'aronde**

**Fig. 2**

- 
- 
- 
- 
- 
- Module à spots LED haute puissance, à 2 bras
- Module à spot haute puissance, LED 1000 **18** Cuve à tampon à double paroi
- 
- Leica VT1200 Pupitre de commande **20** Vibrocheck
- Leica VT1200 S Pupitre de commande **21** Lames pour porte-lame :
- 
- Unité de base **12** Cuve à tampon, en plastique
- Tête de découpe **13** Cuve à tampon, en métal
- Porte-lame **14** Platine porte-échantillon pour échantillons de 1 cm de haut
- Loupe **15** Platine porte-échantillon pour échantillons de 2 cm de haut
- Microscope **16** Platine porte-échantillon orientable
	- Colle cyanoacrylate
		-
- Commande à pédale **19** Julabo FL300 (refroidisseur à circulation)
	-
- 11 Cuve à glace **11** Cuve à glace

#### <span id="page-15-0"></span>**3.3 Leica VT1200 Pupitre de commande**

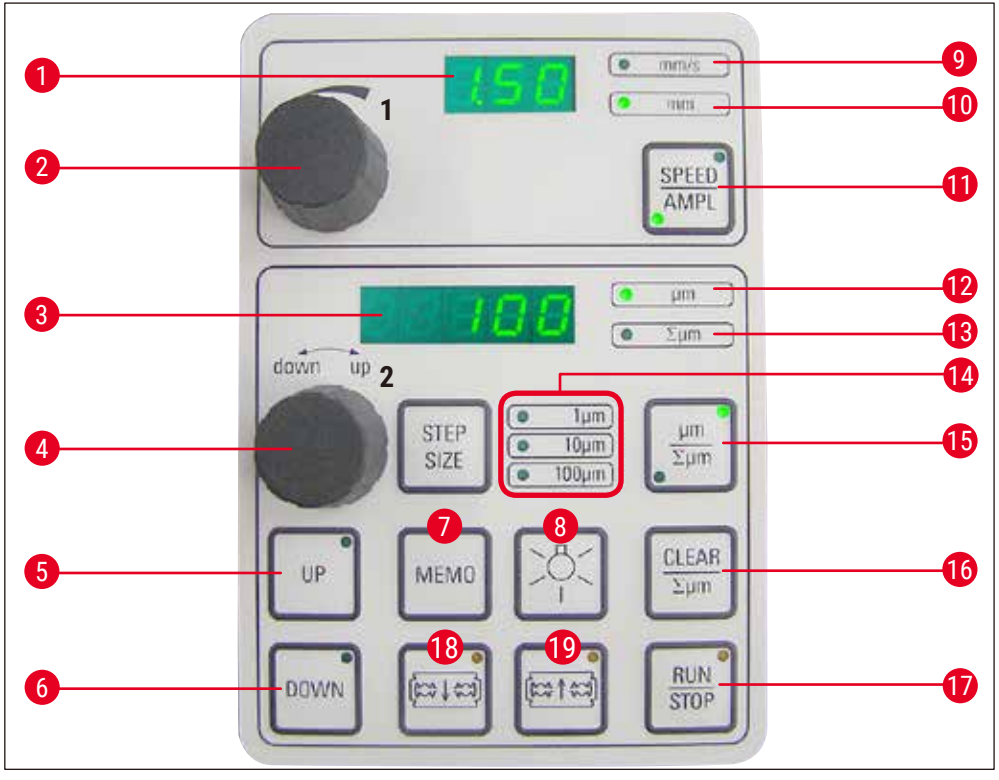

**Fig. 3**

- 1 Affichage LED de la vitesse d'avance de la lame 11 Appuyer sur la touche pour passer de la vitesse ou de l'amplitude
- (**AMPL**). LED allumée, indiquant l'activation du réglage de l'amplitude **12** Épaisseur de coupe
- Affichage LED de l'épaisseur de coupe ou du total des épaisseurs de coupe
- Bouton de réglage 2 pour l'épaisseur de coupe somme des épaisseurs de coupe
- Déplace l'échantillon rapidement vers le haut (appuyer sur la touche jusqu'à ce que la position souhaitée soit atteinte)
- Déplace l'échantillon rapidement vers le bas (par une pression unique à la pos. la plus basse)
- Appuyer sur cette touche (env. 3 sec) pour enregistrer une valeur souvent utilisée (appuyer plusieurs fois pour avancer à plusieurs reprises selon l'épaisseur de coupe enregistrée)
- 
- LED de la vitesse d'avance
- Bouton de réglage 1, concernant la vitesse d'avance de la lame ou l'amplitude
- d'avance de la lame (**SPEED**) à l'amplitude
- 
- Position act. de l'échantillon, de 0 (bas) à 20 000 µm (haut) ou, après une remise à zéro,
- et le déplacement vertical de l'échantillon **14** Sélection du pas, 1 µm,10 µm ou Pas de 100 µm
	- Appuyer sur cette touche pour commuter de µm à ∑µm (option active allumée)
	- Remet à zéro l'affichage du total des épaisseurs de coupe (∑µm).
	- Démarre ou arrête immédiatement la découpe.
	- La lame se déplace vers l'échantillon
	- La lame s'éloigne de l'échantillon

 Lampe Marche/Arrêt **ATTENTION :** Maintenir la touche enfoncée jusqu'à ce que la position souhaitée soit atteinte. La LED s'allume quand la position finale est atteinte.

<span id="page-16-0"></span>Le Leica VT1200 est un microtome semi-automatique à lame vibrante. L'épaisseur de coupe souhaitée doit être positionnée manuellement avant chaque coupe à l'aide du bouton de réglage de l'épaisseur de coupe. Le Leica VT1200 ne dispose pas d'une rétraction automatique de l'échantillon, mais elle peut être effectuée manuellement.

#### **3.3.1 Leica VT1200 S Pupitre de commande**

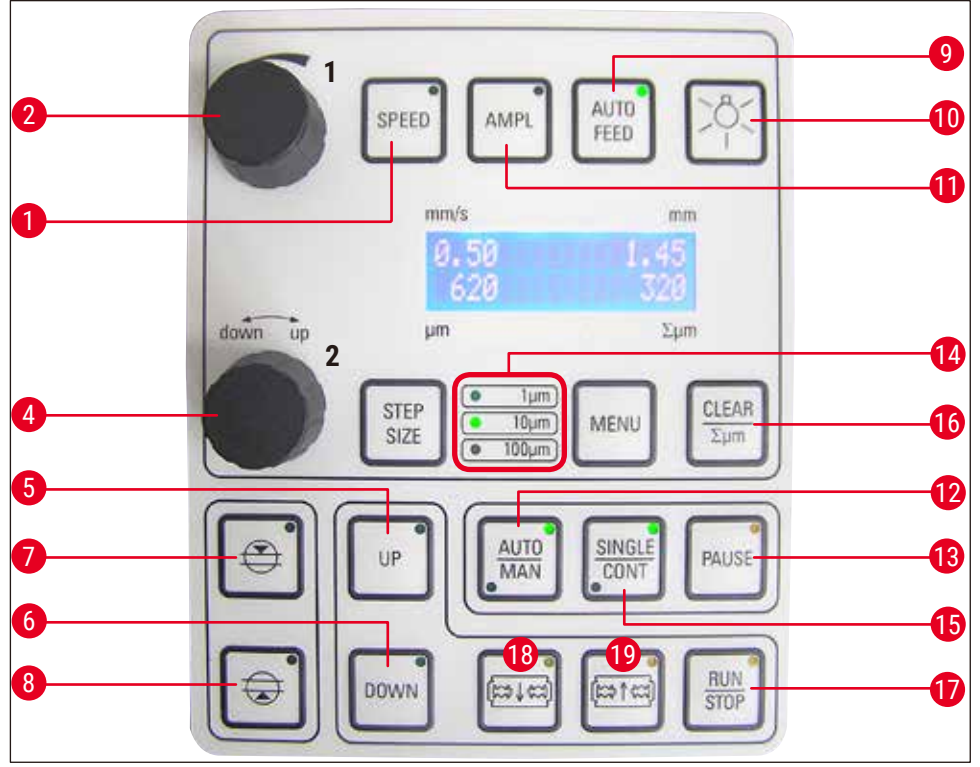

**Fig. 4**

- **1** Réglage de la vitesse d'avance de la lame ; sélectionner les valeurs avec le bouton de réglage 1. Sélectionner les valeurs avec le bouton de réglage 1.
- **2** Bouton de réglage 1, pour la vitesse d'avance de la lame (**SPEED**), l'amplitude (**AMPL**) ou l'épaisseur de coupe en mode autom. (**AUTO FEED**)
- **4** Bouton de réglage 2 pour l'épaisseur de coupe et le déplacement vertical de l'échantillon
- **5** L'échantillon se déplace vers le haut (tant que l'utilisateur appuie sur la touche). La LED s'allume quand la position la plus haute est atteinte
- **6** Déplace l'échantillon vers la position la plus basse, (la LED s'allume quand la position la plus basse est atteinte)
- **7** 1er bord de la fenêtre de coupe, la LED s'allume quand le bord de la fenêtre est défini
- **8** 2e bord de la fenêtre de coupe, la LED s'allume quand le bord de la fenêtre est défini
- **9** Seulement possible en mode de découpe automatique. Sélectionner l'épaisseur de coupe souhaitée pour l'avance autom. avec le bouton de réglage 1.
- **10** Lampe Marche/Arrêt
- **11** Réglage de l'amplitude. Sélectionner les valeurs avec le bouton de réglage 1.
- **12** Commutation entre le mode de découpe autom.(**AUTO**) et le mode semi-autom.(**MAN**)
- **13** .Interrompt la découpe en mode autom. Après une nouvelle pression sur la touche, la découpe reprend.
- de 100 µm **18** La lame se déplace vers l'échantillon
- **15** Commutation possible entre la coupe unique (**SINGLE**) et la coupe continue (**CONT**) en mode autom. En mode semi-autom., seule la coupe unique (**SINGLE**) est possible.
- **16** Remet à "**0**" l'affichage du total des épaisseurs finale est atteinte. de coupe (Σμm).
- **17** Démarre ou arrête la découpe. En mode semi-automatique, la découpe s'arrête immédiatement – en mode automatique, la découpe est complètement terminée. **14** Sélection du pas, 1 µm,10 µm ou Pas
	-
	- **19** La lame s'éloigne de l'échantillon
		- **ATTENTION :** Maintenir la touche enfoncée jusqu'à ce que la position souhaitée soit atteinte. La LED s'allume quand la position

Le Leica VT1200 S est un microtome à lame vibrante entièrement automatique. Il peut fonctionner en mode de découpe automatique comme en mode de découpe semi-automatique.

En mode de découpe semi-automat., l'épaisseur de coupe souhaitée doit être positionnée manuellement avant chaque coupe. Dans ce mode, il n'y a pas de rétraction automatique de l'échantillon, mais elle peut être effectuée manuellement.

En mode automatique, l'épaisseur de coupe souhaitée est positionnée automatiquement avant chaque coupe (**AUTO FEED**) et l'échantillon est abaissé après la découpe en fonction de la valeur de rétraction souhaitée, afin d'éviter que la surface de l'échantillon soit en contact avec la lame pendant le recul de la lame.

#### <span id="page-18-0"></span>**4. Installation**

#### **4.1 Étendue de la livraison standard du Leica VT1200**

<span id="page-18-1"></span>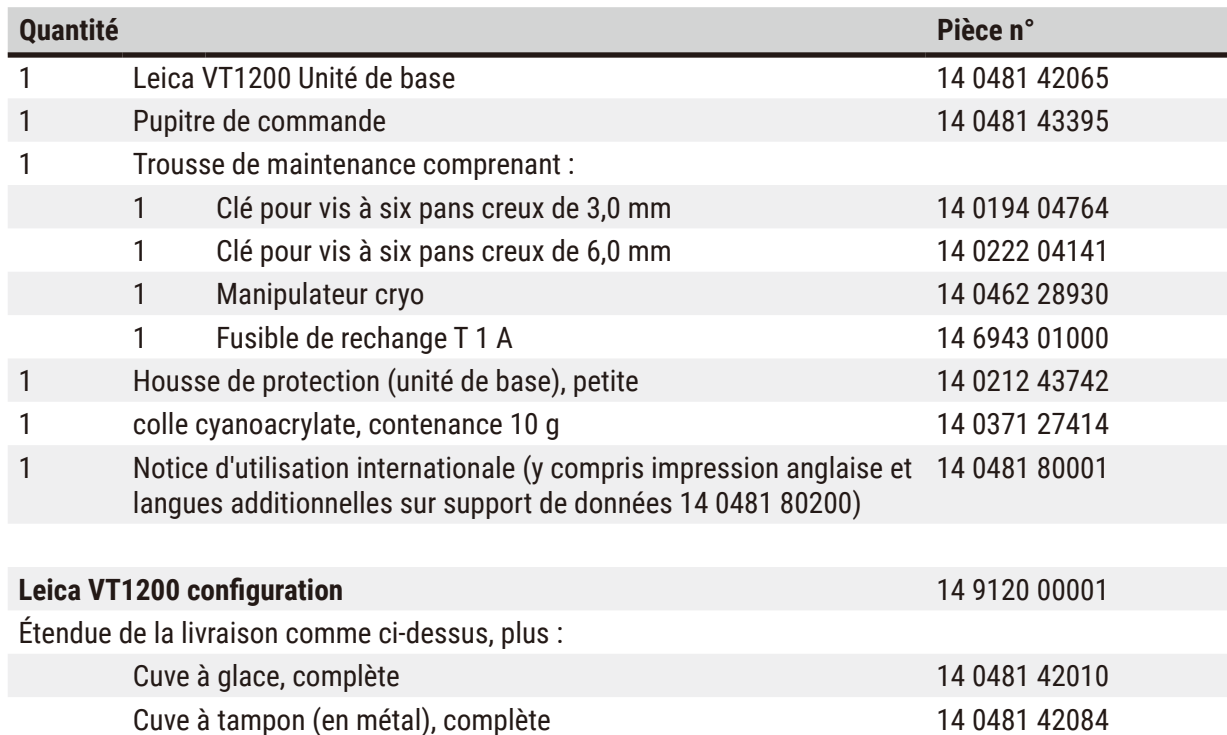

Si le cordon d'alimentation local fourni est défectueux ou perdu, veuillez contacter votre représentant Leica Biosystems local.

#### **Remarque**

 $\mathbf{\mathbf{\mathsf{u}}}$ 

En cas de commande d'autres accessoires, comparez les pièces livrées avec votre commande ; En cas d'erreur ou d'omission, contactez sans tarder la société de vente compétente.

#### **4.1.1 Étendue de la livraison standard du Leica VT1200 S**

<span id="page-18-2"></span>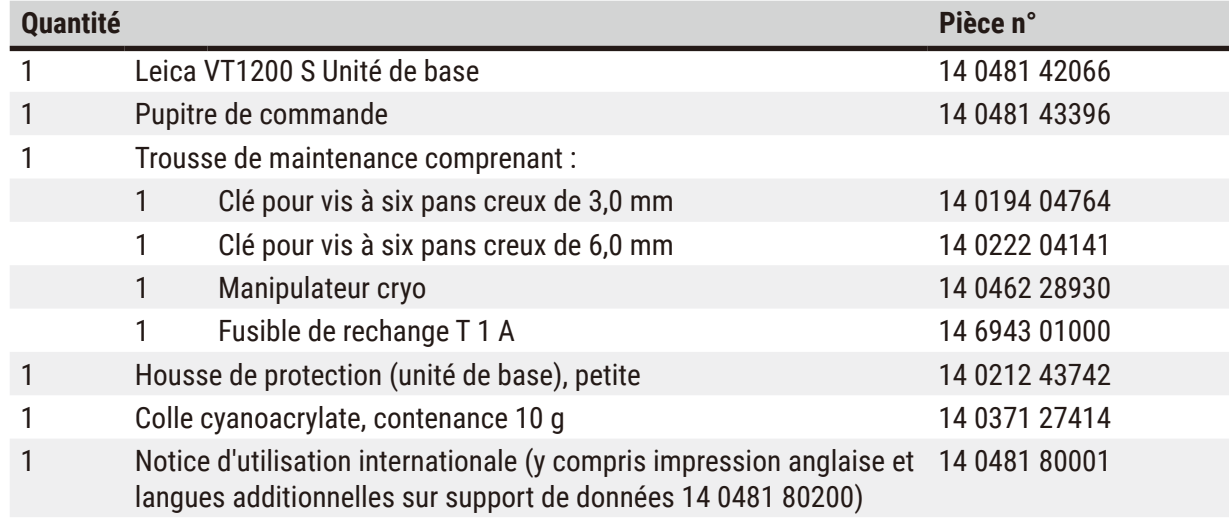

<span id="page-19-0"></span>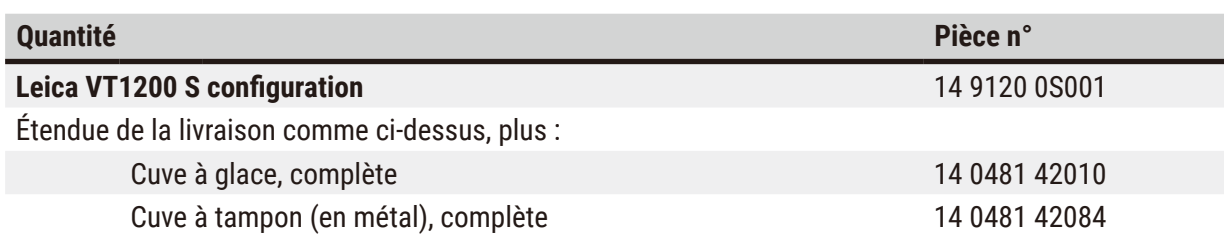

Si le cordon d'alimentation local fourni est défectueux ou perdu, veuillez contacter votre représentant Leica Biosystems local.

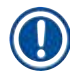

O

#### **Remarque**

En cas de commande d'autres accessoires, comparez les pièces livrées avec votre commande ; En cas d'erreur ou d'omission, contactez sans tarder la société de vente compétente.

#### **4.2 Déballage de l'instrument**

#### **Remarque**

L'emballage possède deux indicateurs : l'indicateur d'impact ShockDot et l'indicateur d'inclinaison, signalant le transport incorrect. Vérifiez d'abord ces deux étiquettes à la livraison de l'appareil. Si l'un des deux indicateurs se déclenche, cela signifie que le colis n'a pas été manipulé selon les prescriptions. Dans ce cas, veuillez le signaler sur les documents d'accompagnement et vérifier si le colis est endommagé.

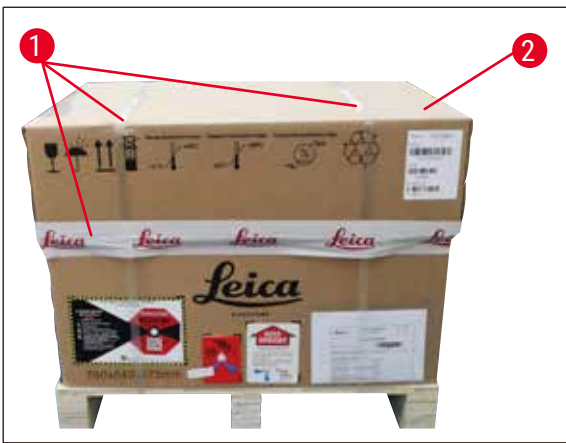

1. Retirez la sangle d'emballage et la bande adhésive ( $\rightarrow$  [Fig. 5-1](#page-19-1)).

2. Retirez le couvercle du carton ( $\rightarrow$  [Fig. 5-2](#page-19-1)).

<span id="page-19-1"></span>**Fig. 5**

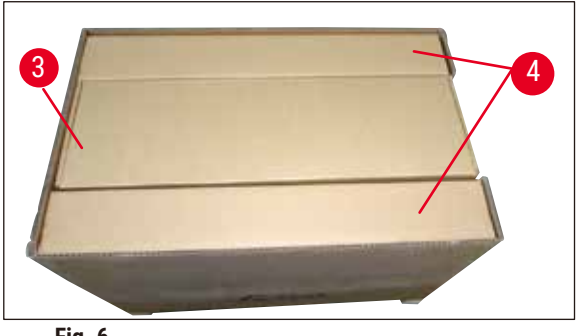

**Fig. 6**

<span id="page-20-0"></span>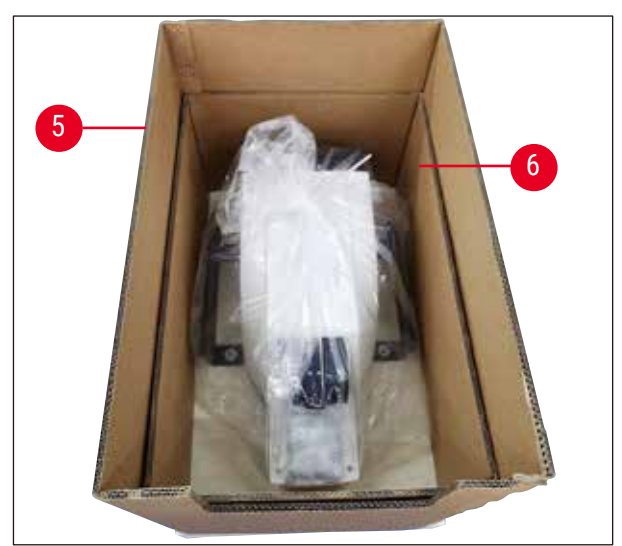

**Fig. 7**

<span id="page-20-1"></span>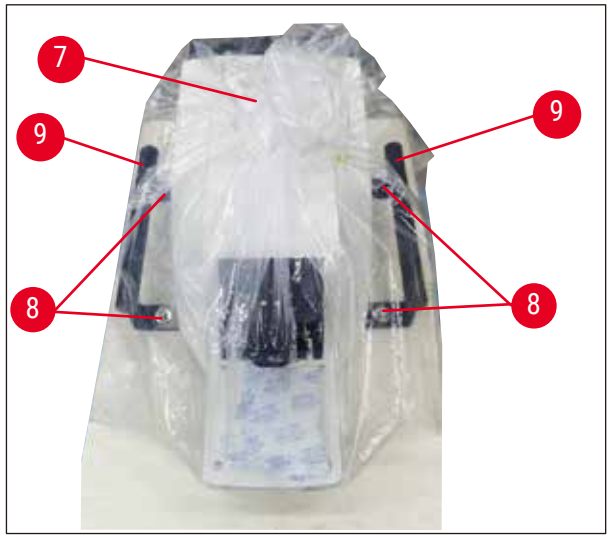

**Fig. 8**

<span id="page-20-2"></span>L'appareil doit être posé sur un plan de travail capable d'amortir les vibrations.

- 3. Sortez le carton d'accessoires ( $\rightarrow$  Fig. [6-3](#page-20-0)).
- 4. Retirez le couvercle de fixation ( $\rightarrow$  Fig. [6-4](#page-20-0)).

5. Retirez les parois extérieures du carton ( $\rightarrow$  Fig. 7-5) et ( $\rightarrow$  Fig. 7-6).

- 6. Retirez la housse de protection  $(\rightarrow$  Fig. 8-7).
- 7. Desserrez les quatre vis à six pans creux ( $\rightarrow$  Fig. 8-8) afin de retirer l'instrument du plateau en bois.
- 8. Laissez deux personnes saisir la poignée de transport de l'instrument ( $\rightarrow$  Fig. 8-9) et déposez - le sur une table de laboratoire appropriée.

<span id="page-21-0"></span>Le carton de transport et les éléments de maintien doivent être conservés en cas d'un éventuel retour ultérieur. Pour retourner l'appareil, suivez les instructions ci-dessus dans l'ordre inverse.

#### **4.3 Procédure à suivre avant la mise en service de l'appareil**

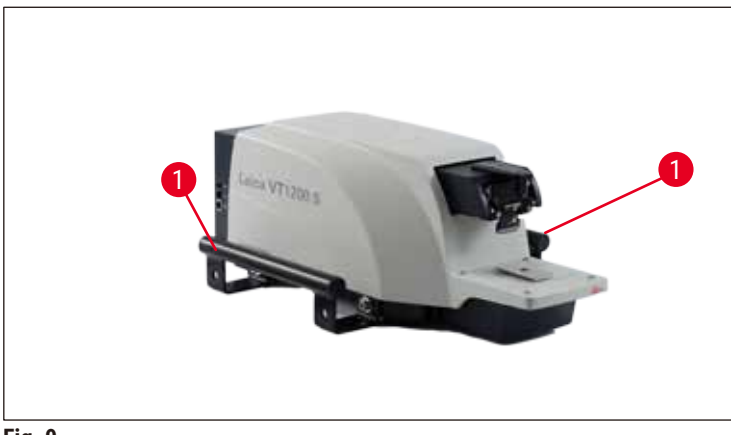

<span id="page-21-2"></span>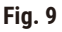

Quand l'appareil est en place à son emplacement définitif : dévisser les poignées de transport (→ [Fig. 9‑](#page-21-2)1) en utilisant la clé pour vis à six pans creux d'ouverture 6 (fournie) puis ranger les poignées et les vis en lieu sûr.

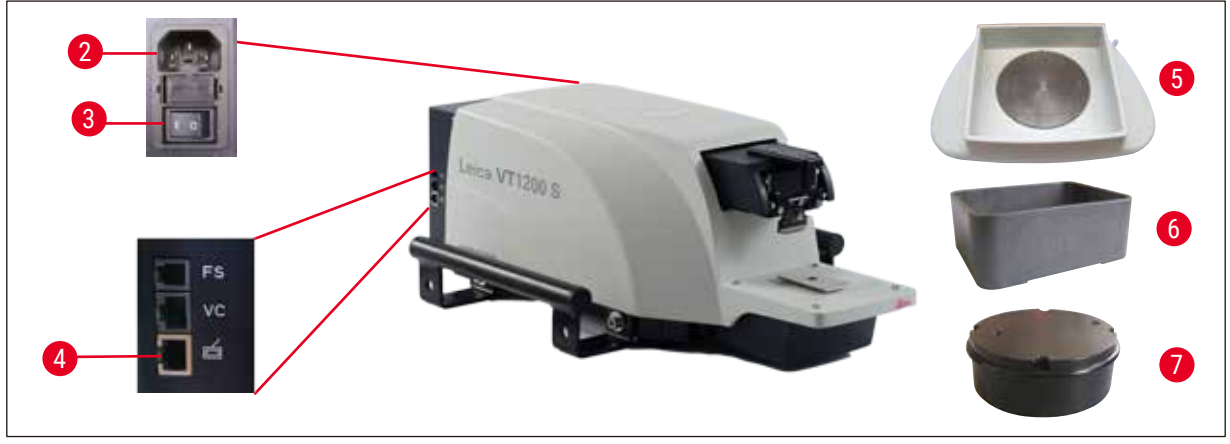

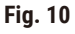

- <span id="page-21-1"></span>1. Mettre l'interrupteur principal (→ [Fig. 10-3](#page-21-1)) qui est situé sur le côté droit de l'appareil, en position d'arrêt **OFF** (O).
- 2. Vérifier que le câble secteur est bien branché sur la prise d'alimentation électrique ( $\rightarrow$  [Fig. 10-2](#page-21-1)) située du côté droit de l'appareil.
- 3. Connecter le pupitre de commande au port  $(\rightarrow$  [Fig. 10-4](#page-21-1)).
- 4. Installer la cuve à glace ( $\rightarrow$  [Fig. 10-5](#page-21-1)).
- 5. Installer la cuve à tampon ( $\rightarrow$  [Fig. 10-6](#page-21-1)).
- 6. Installer les accessoires en option, tels que la loupe, le microscope, la commande à pédale, etc. selon le chapitre ( $\rightarrow$  p. 53 [– 9.1 Accessoires d'extension pour les échantillons standard\)](#page-52-1).
- 7. Mettre l'appareil en marche au moyen de l'interrupteur principal  $(\rightarrow$  [Fig. 10-3](#page-21-1)).

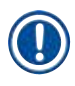

Lors du premier déplacement de référence, le support de l'échantillon se déplace jusqu'à la position la plus basse et le porte-lame jusqu'à la position la plus arrière, afin de faciliter la mise en place de l'échantillon.

### <span id="page-23-0"></span>**5. Utilisation de l'appareil**

#### **5.1 Description de l'application typique**

Le Leica VT1200 / Leica VT1200 S est un microtome à lame vibrante qui est essentiellement prévu pour la coupe d'échantillons fixés ou non fixés, dans les domaines de la recherche neurologique.

- 1. Pour simplifier la mise en place de l'échantillon, le support de l'échantillon se déplace rapidement à la position la plus basse lorsque l'utilisateur appuie sur la touche **DOWN**.
- 2. Pour préparer des coupes de grande valeur en particulier de tissu non fixé –, il est recommandé après chaque changement de lame de calculer l'amplitude en hauteur de la lame au moyen du dispositif de mesure Vibrocheck en option et de la minimiser avec la vis de réglage située sur le porte-lame.

Le cas échéant, monter le dispositif Vibrocheck (voir la page  $(\rightarrow p. 41 - 6.1$  Utilisation du [dispositif Vibrocheck avec le Leica VT1200\)](#page-40-1) pour le montage sur le Leica VT1200 et la page  $(\rightarrow$  p. 43 – 6.2 Utilisation du dispositif Vibrocheck avec le Leica VT1200 S) pour le montage sur le Leica VT1200 S), monter la lame et régler l'angle de dégagement souhaité, réaliser la mesure et procéder au réglage correspondant sur le porte-lame. Enlever le Vibrocheck conformément aux instructions, faire pivoter la lame de 90° vers le haut

pour permettre le montage en toute sécurité de la cuve à glace et de la cuve à tampon.

- 3. Installer la cuve à tampon dans la cuve à glace et poser le couvercle de la cuve à tampon. Remplir la cuve à glace avec de la glace pilée.
- 4. Enlever le couvercle de la cuve à tampon et la remplir avec un tampon physiologique préréfrigéré.
- 5. Faire coulisser la cuve à glace et la cuve à tampon sur le guidage en queue d'aronde et les bloquer.
- 6. Fixer l'échantillon sur la platine porte-échantillon avec la colle cyanoacrylate et le disposer dans la cuve à tampon avec le manipulateur. Placer le tuyau d'apport de gaz dans la pince prévue à cet effet.
- 7. En appuyant sur la touche **UP**, élever rapidement l'échantillon au niveau de découpe de la lame. Pour une approche précise, utiliser le bouton de réglage pour choisir un pas de 1, 10 ou 100 µm.
- 8. Approcher la lame de l'échantillon au moyen de la touche **Avance de la lame**.
- 9. Après la coupe sommaire (dégrossissage) de l'échantillon, régler l'épaisseur de coupe souhaitée au moyen du bouton de réglage de sélection du pas (1, 10 ou 100 μm). Ce faisant, le support de l'échantillon s'élève de la valeur souhaitée.
- 10.Le démarrage de la procédure de découpe s'effectue en appuyant sur la touche **RUN/STOP**. Cette touche permet également d'arrêter la procédure quand la coupe est achevée. Amener la lame devant l'échantillon avec la touche **Recul de la lame**. Choisir l'épaisseur de la prochaine coupe et redémarrer la procédure de découpe.
- 11.Quand la découpe est terminée, enlever la lame et l'éliminer ; amener le support de l'échantillon à la position la plus basse en appuyant sur la touche **DOWN** ; débloquer la cuve à glace et la cuve à tampon, les vider et les nettoyer.

#### <span id="page-24-0"></span>**5.2 Éléments de commande présents sur le pupitre du Leica VT1200**

#### **Avertissement**

Commencer par se familiariser avec le fonctionnement des commandes sans lame ! L'utilisateur ne doit utiliser la lame que s'il maîtrise le fonctionnement de toutes les touches, en toute sécurité !

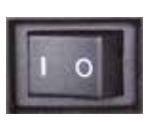

Mise sous tension de l'appareil O= Marche I = Arrêt Lors de la mise sous tension de l'appareil, le support de l'échantillon se déplace automatiquement jusqu'à la position la plus basse (la LED de la touche **DOWN** brille) et le porte-lame se déplace à la position la plus arrière (la LED de la touche **Blade back** indiquant que la lame est loin de l'échantillon brille), afin de faciliter la mise en place de l'échantillon.

Le système rappelle les paramètres utilisés en dernier avant la mise hors tension de l'appareil: Vitesse d'avance de la lame (**SPEED**), amplitude choisie (**AMPL**) et épaisseur de coupe enregistrée au moyen de la touche **MEMO**.

L'activation de l'éclairage à LED est automatique. La touche **MARCHE/ARRÊT** (symbole en forme d'ampoule) permet de le désactiver.

#### **5.2.1 Déplacement vertical du support de l'échantillon**

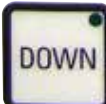

Appuyer sur la touche **DOWN** entraîne un déplacement automatique et rapide du support de l'échantillon jusqu'à la position la plus basse (la LED de la touche **DOWN** brille lorsque la position la plus basse est atteinte). L'affichage ∑µm est remis à **0**. Une nouvelle pression sur la touche **DOWN** pendant le déplacement descendant a pour effet d'immobiliser le support de l'échantillon. La position actuelle est indiquée sur l'affichage ∑µm (position la plus basse = 0). Pendant le déplacement du support de l'échantillon, l'affichage ∑µm ne change pas.

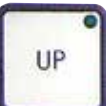

Une pression continue sur la touche **UP** entraîne un déplacement ascendant rapide du support de l'échantillon, jusqu'à la position souhaitée. Quand l'utilisateur relâche la touche **UP**, l'affichage ∑µm indique la position actuelle du support de l'échantillon. Quand le support de l'échantillon atteint la position finale supérieure, la LED de la touche **UP** brille (position la plus haute = 20 000 µm). Pendant le déplacement du support de l'échantillon, l'affichage ∑µm ne change pas.

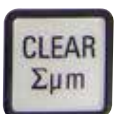

Pour remettre à zéro l'affichage de la position actuelle du support d'échantillon, utiliser la touche **CLEAR /∑µm** quelle que soit la position affichée. L'affichage ∑µm indique la somme des épaisseurs de coupe.

#### **5.2.2 Approche précise et avance correspondant à l'épaisseur de coupe**

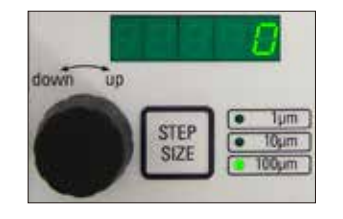

Le bouton 2 du déplacement vertical du support de l'échantillon s'utilise aussi bien pour l'approche précise de l'échantillon en direction de la lame que pour le réglage des épaisseurs de coupe souhaitées. Le choix du pas : 1, 10 ou 100 µm s'effectue en appuyant sur la touche **STEP SIZE**.

La rotation du bouton de réglage dans le sens horaire entraîne l'avance souhaitée ; la rotation dans le sens anti-horaire fait s'abaisser l'échantillon (signe négatif). L'affichage du bas indique la valeur **μm** sélectionnée. Après l'achèvement de chaque procédure de découpe, l'affichage µm est remis à zéro.

<span id="page-25-0"></span>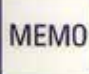

Régler une épaisseur de coupe souvent utilisée au moyen du bouton de réglage de l'épaisseur de coupe et maintenir la touche **MEMO** enfoncée pendant 3 secondes. Un signal sonore confirme l'acceptation de la valeur.

Une brève pression sur la touche **MEMO** entraîne une avance correspondant à la valeur mémorisée. Plusieurs pressions sur la touche **MEMO** entraînent plusieurs avances.

#### **Remarque**

Les valeurs négatives et les épaisseurs de coupe supérieures à 1000 µm ne sont pas acceptées. Lors de la tentative d'enregistrement, une alarme sonore retentit 3 fois et la valeur enregistrée en dernier (autorisée) est préservée.

#### **5.2.3 Déplacement de la lame**

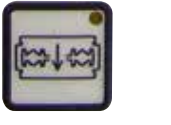

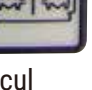

Maintenir la pression sur la touche **Avance de la lame** ou **Recul de la lame** jusqu'à ce que la position souhaitée soit atteinte. La vitesse d'avance de la lame est de 2,5 mm/s. Lorsque la position de fin de course est atteinte, la avance recul LED correspondante s'allume sur la touche.

#### **5.2.4 Sélection des paramètres de découpe**

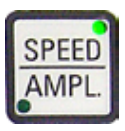

#### **SPEED**

vitesse d'avance de la lame – affichage du haut – LED mm/s. Le bouton 1 permet de régler la vitesse d'avance de 0,01 à 1,5 mm/s : de 0,01 à 0,1 par pas de 0,01 mm/s de 0,10 à 0,5 par pas de 0,02 mm/s de 0,50 à 1,5 par pas de 0,10 mm/s.

**AMPL**

Affichage du haut- LED mm : Affichage de l'amplitude en mm : de 0 à 3 par pas de 0,05 mm.

#### **Démarrage de la procédure de découpe**

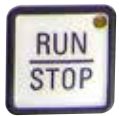

Le démarrage de la procédure de découpe s'effectue en fonction de l'amplitude et de la vitesse d'avance de la lame sélectionnées. Pour obtenir un arrêt immédiat de la procédure de découpe, appuyer à nouveau sur la touche **RUN/STOP** ou bien sur la touche **Recul de la lame** ou **Avance de la lame**. L'affichage des µm est remis à **0**.

Pour démarrer une nouvelle procédure de découpe, déplacer la lame jusqu'au début de l'échantillon en utilisant la touche **Recul de la lame**, régler l'épaisseur de coupe souhaitée et redémarrer la procédure de découpe.

#### <span id="page-26-0"></span>**5.3 Éléments de commande présents sur le pupitre du Leica VT1200 S**

Le Leica VT1200 S est un microtome à lame vibrante entièrement automatique, qui peut fonctionner en mode de découpe semi-automatique ou motorisé.

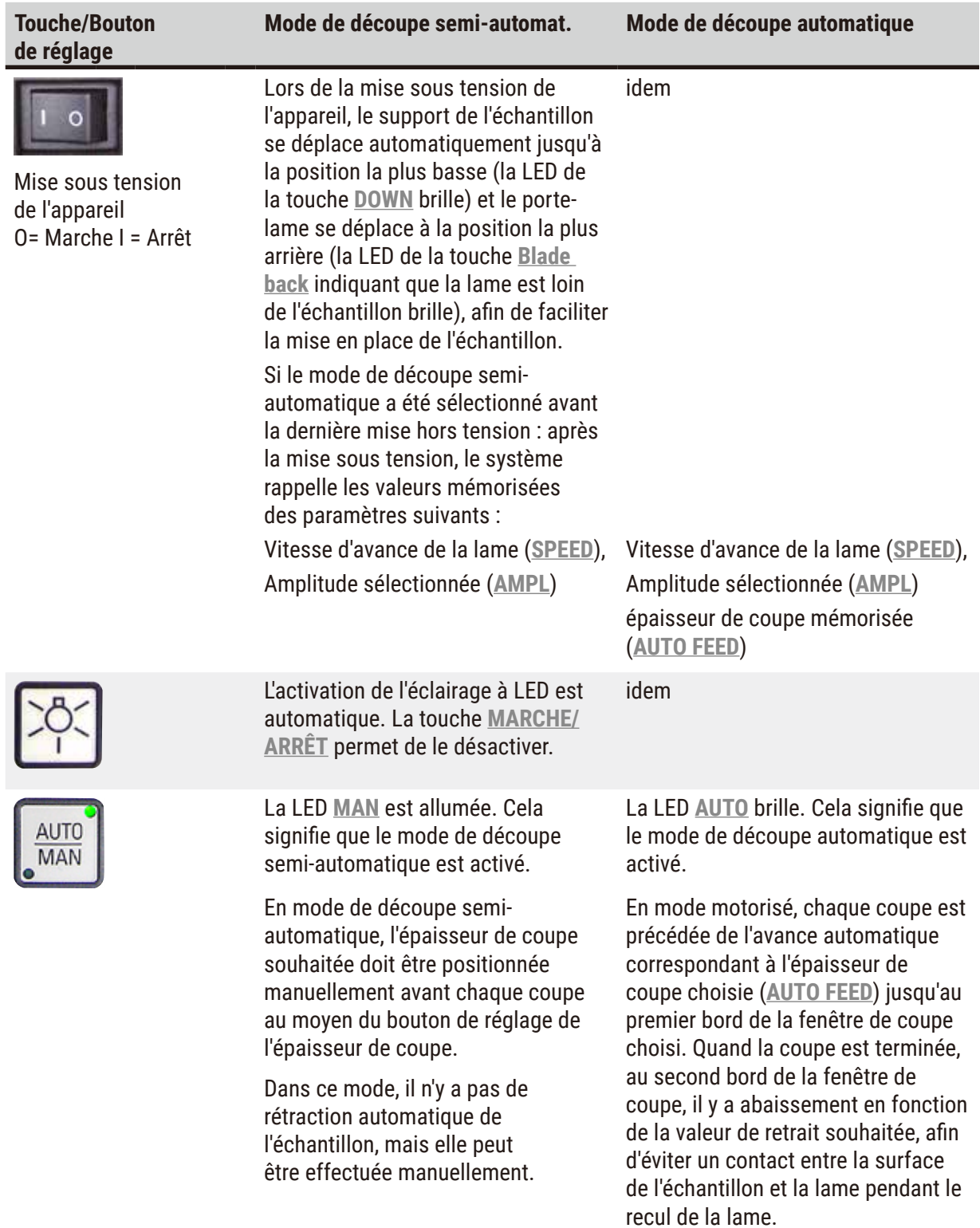

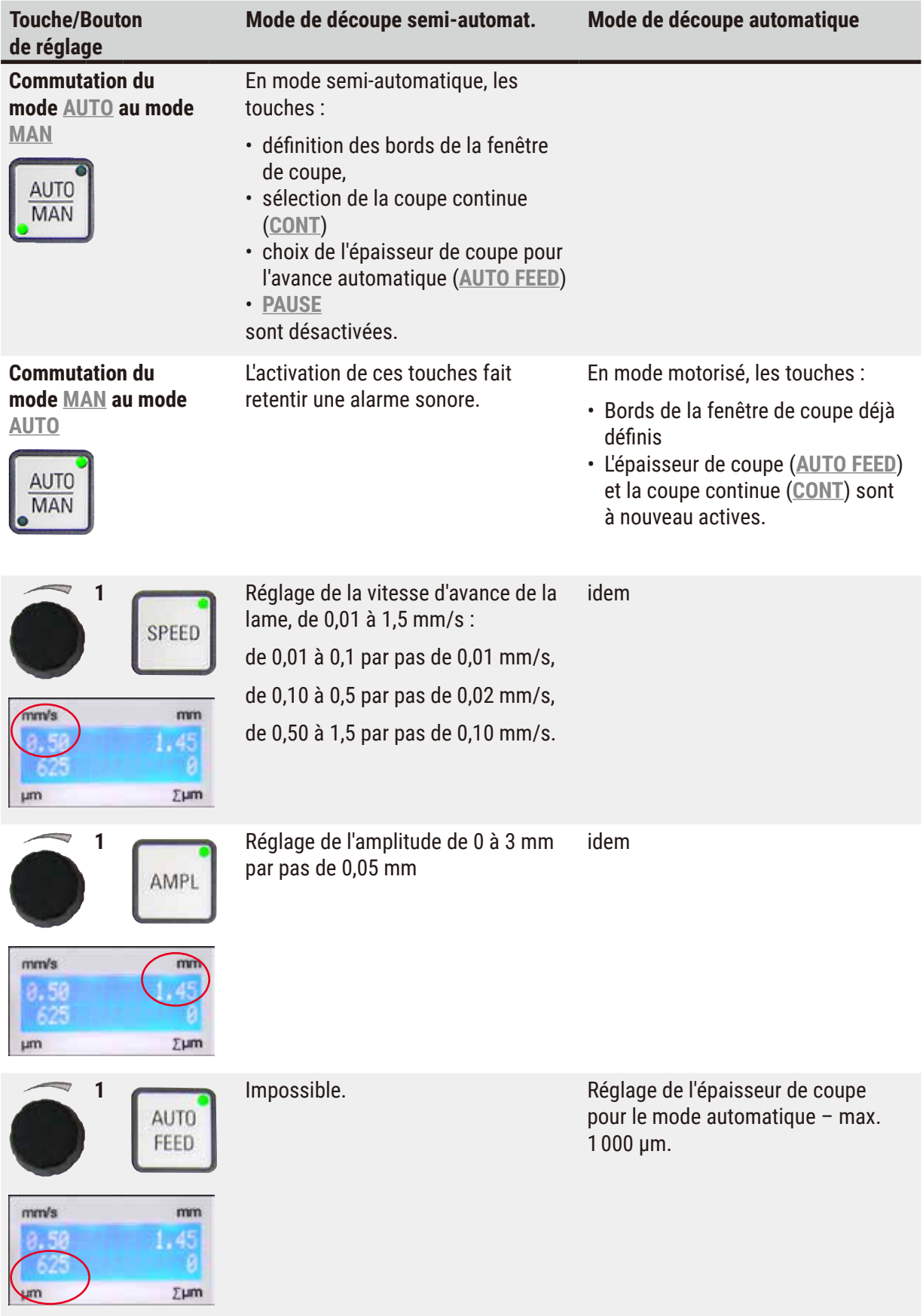

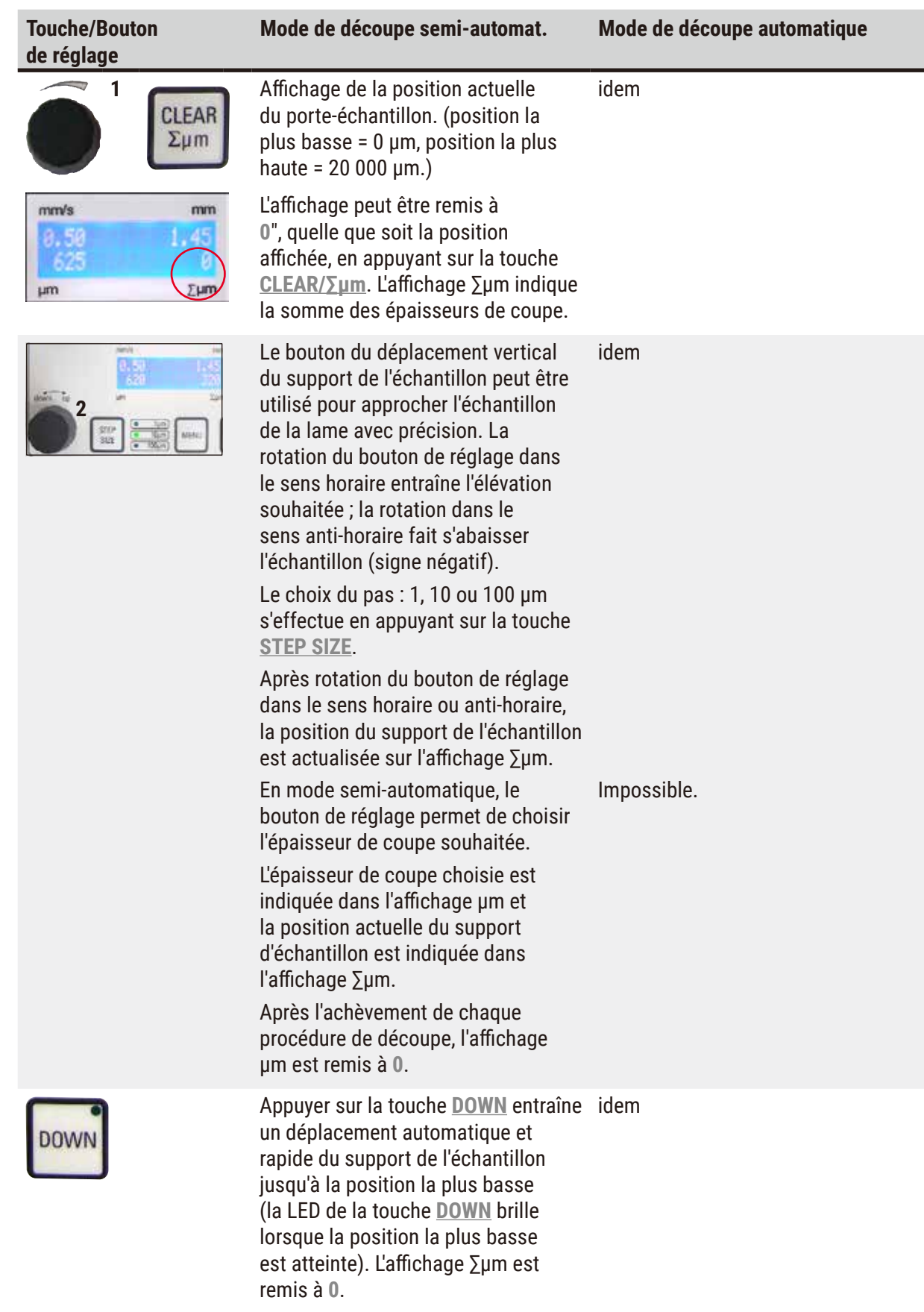

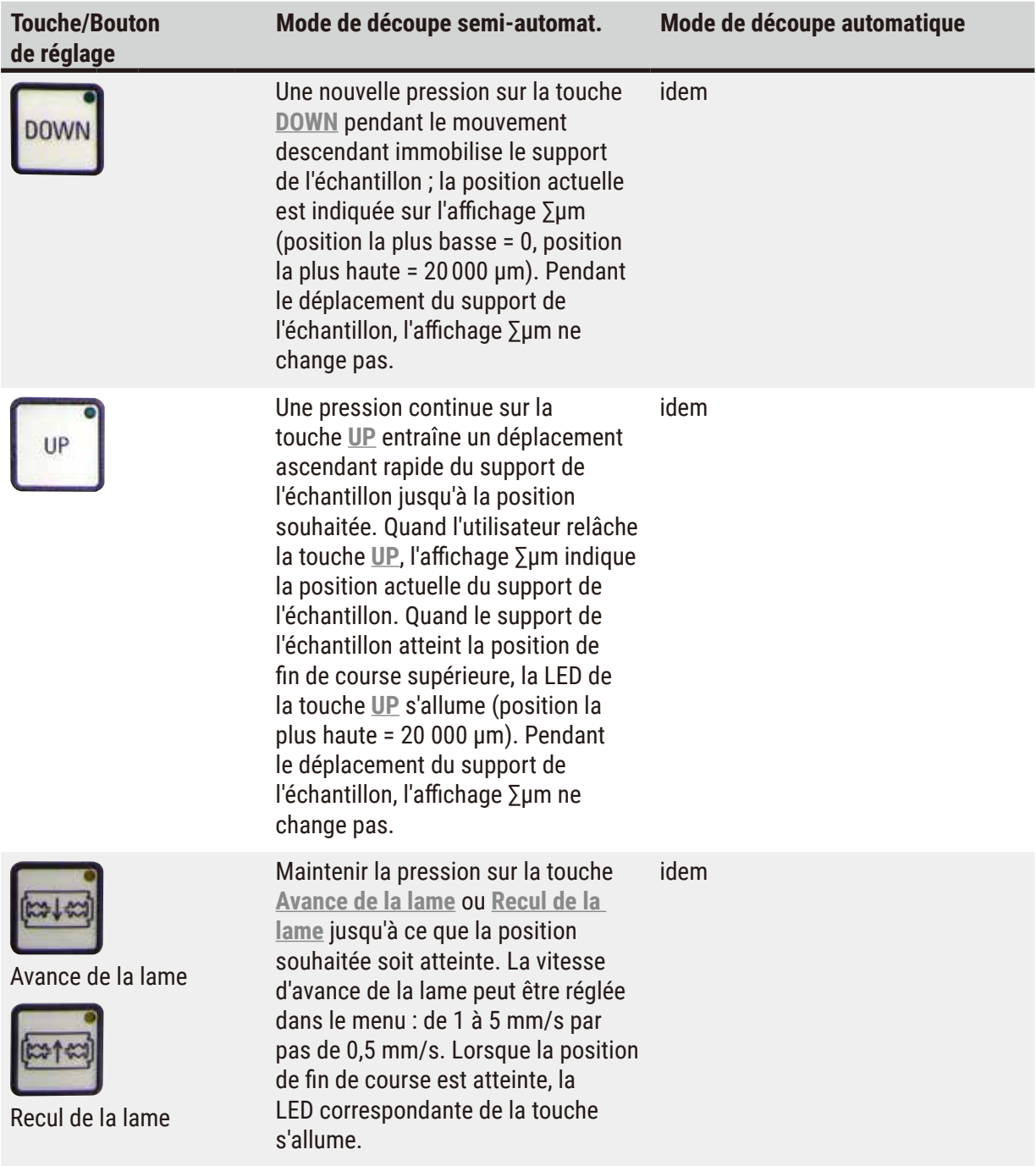

#### **Touche/Bouton de réglage**

**Mode de découpe semi-automat. Mode de découpe automatique**

Seule la coupe unique (**SINGLE**)

Informations

générales concernant

la fenêtre de coupe

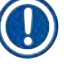

### **Remarque**

Il est possible de désactiver les bords activés de la fenêtre de coupe en appuyant 3 secondes env. sur la touche correspondante.

Impossible. La course horizontale relative à la découpe peut être réduite aux dimensions de l'échantillon. Il est possible de définir les deux bords de la fenêtre de coupe **INDÉPENDAMMENT** l'un de l'autre et de les modifier. Une pression prolongée sur la touche (alarme sonore) règle le début ou la fin (en fonction de la touche activée) de la fenêtre de coupe sur la valeur maximale.

> Plus petite fenêtre de coupe possible : 0,5 mm. Si l'utilisateur définit une fenêtre inférieure à 0,5 mm ou s'il confond le début et la fin de la fenêtre, la valeur entrée en dernier est acceptée et la valeur précédente est réglée sur le maximum. La fenêtre de coupe n'est pas mémorisée après la mise hors circuit de l'appareil, mais elle est préservée après commutation du mode automatique (**AUTO**) au mode semi-automatique (**MAN**).

Impossible. Approcher la lame de l'échantillon au moyen de la touche **Avance de la lame**. Appuyer sur la touche **Premier bord de la fenêtre de coupe** jusqu'à ce que la LED de la touche s'allume.

Impossible. Avec la touche "**Avance de la lame**", amener la lame jusqu'à la fin de l'échantillon et appuyer sur la touche **Second bord de la fenêtre de coupe** jusqu'à ce que la LED de la touche s'allume.

est possible. En cas de tentative de commutation sur la coupe continue (**CONT**), une alarme sonore retentit. Commutation de la coupe unique (**SINGLE**) à la coupe continue (**CONT**). La sélection active est indiquée par l'éclairage de la LED correspondante.

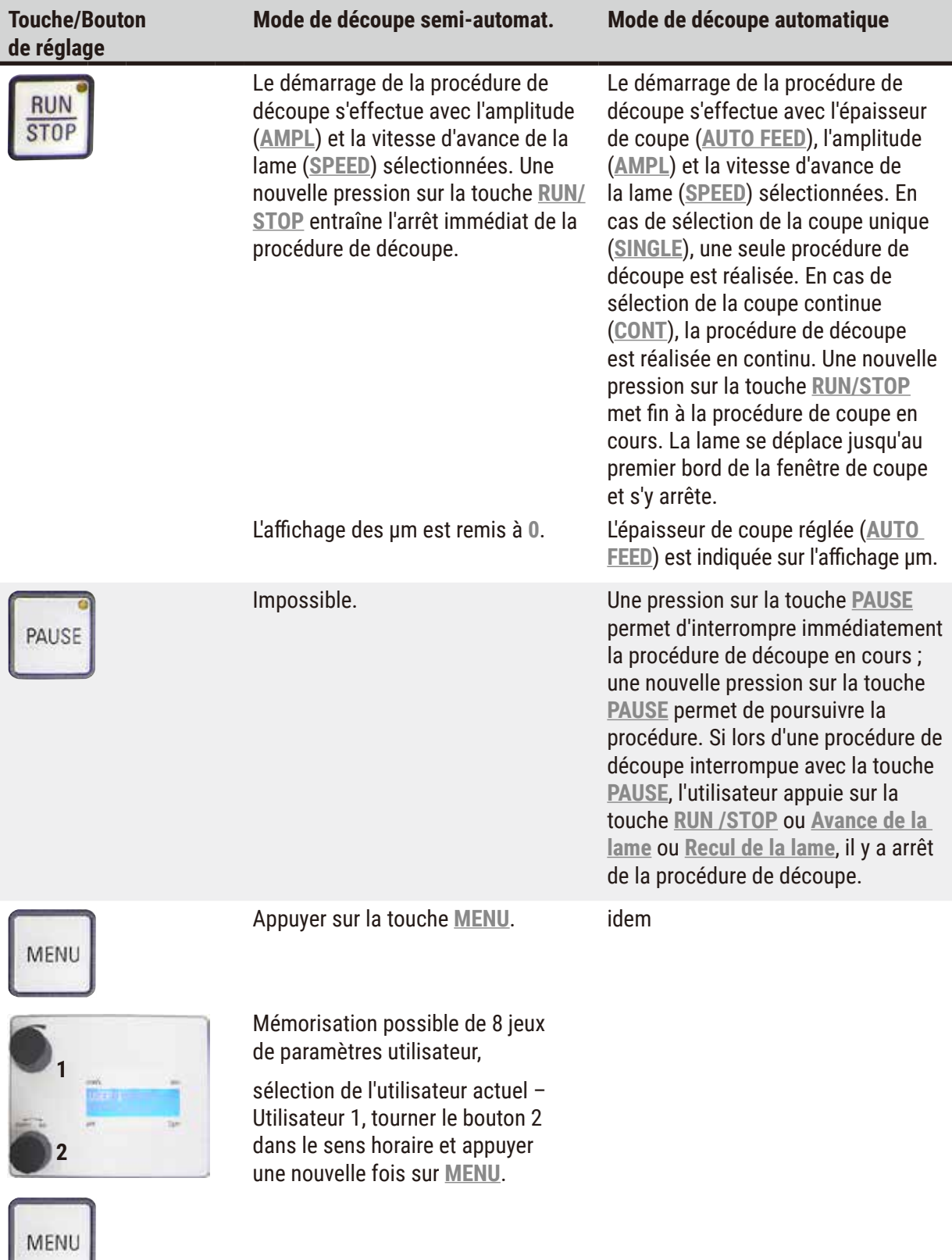

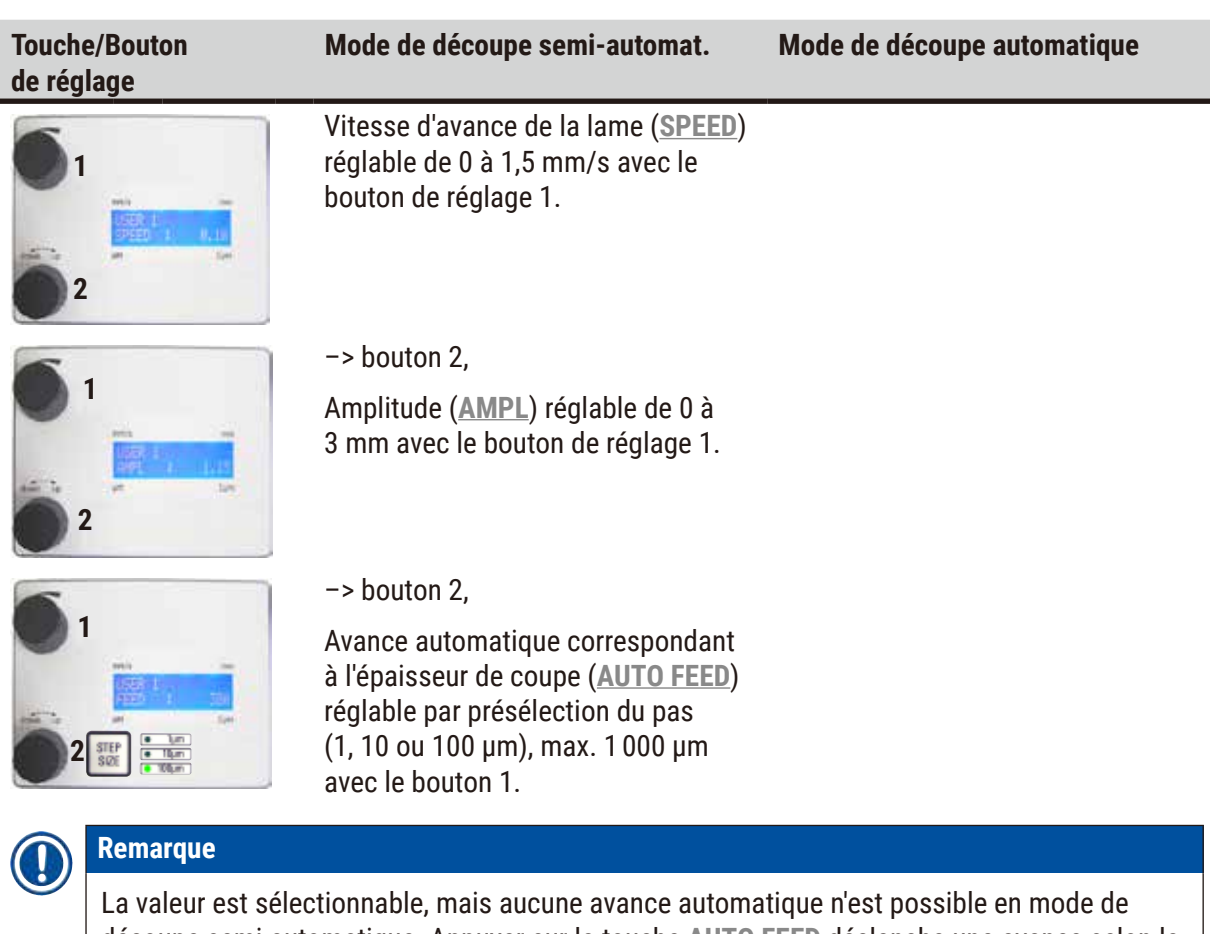

découpe semi-automatique. Appuyer sur la touche **AUTO FEED** déclenche une avance selon la valeur réglée en mode automatique. Plusieurs pressions sur la touche déclenchent plusieurs avances.

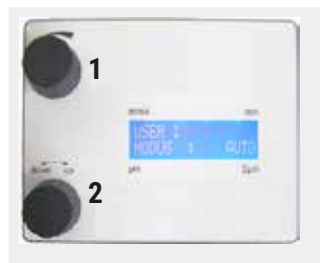

#### –> bouton 2,

Mode : sélection du mode **AUTO** ou **MAN** avec le bouton 1 – pour le mode de découpe motorisé, il faut sélectionner **MAN**.

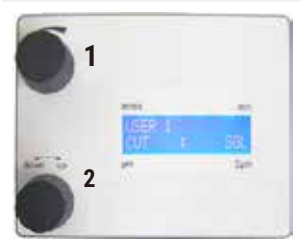

#### –> bouton 2,

Type de coupe (**CUT**): Seule la coupe unique (**SINGLE**) peut être sélectionnée par le biais du bouton 1. En cas de sélection de la coupe continue (**CONT**), une alarme sonore retentit.

#### –> bouton 2,

Mode : sélection du mode **AUTO** ou **MAN** avec le bouton 1 – pour le mode de découpe motorisé, il faut sélectionner **AUTO**.

#### –> bouton 2,

Type de coupe (**CUT**): Sélection de la coupe unique (**SINGLE**) ou de la coupe continue (**CONT**) avec le bouton 1.

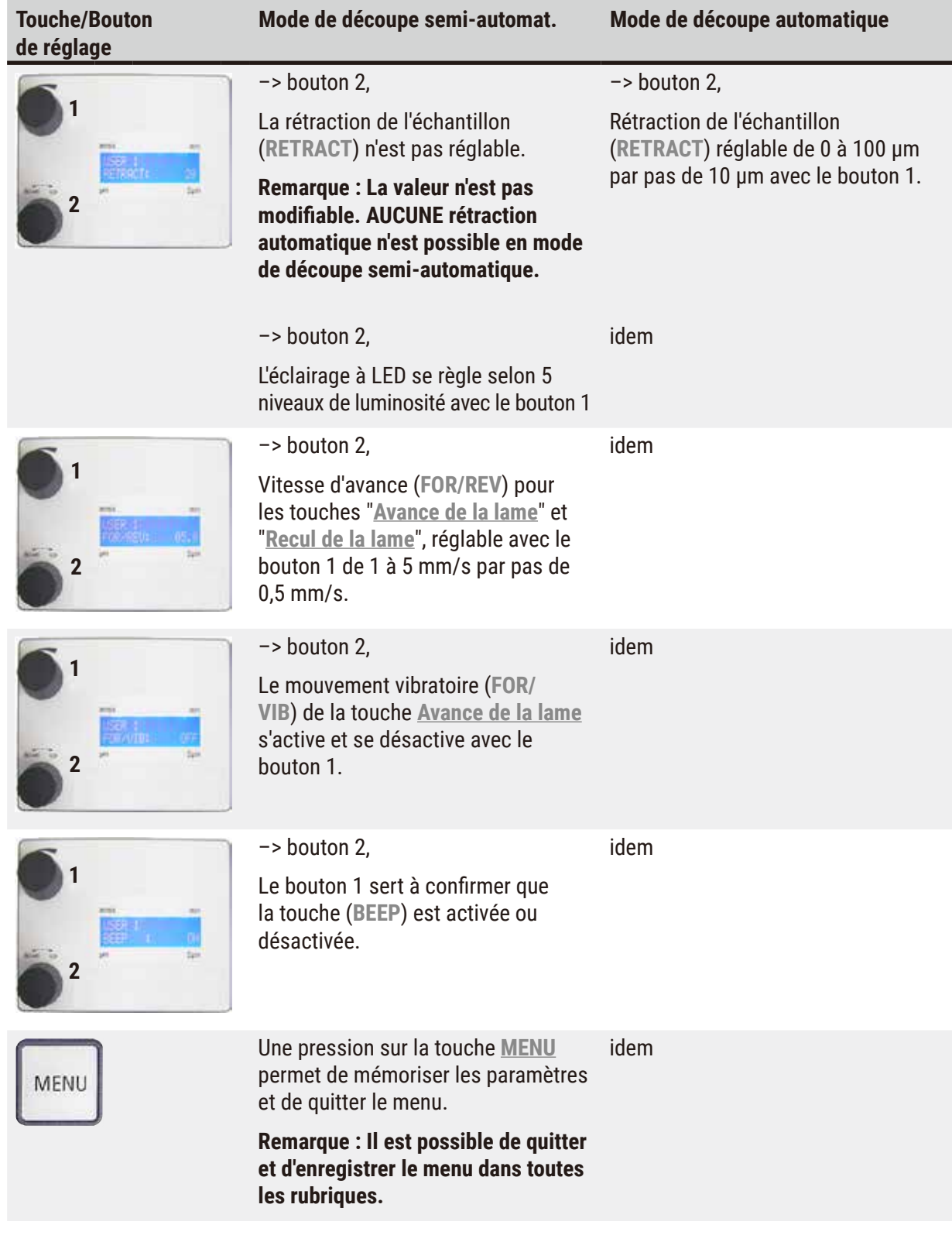

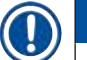

Pour appeler les paramètres d'un utilisateur particulier (par ex. l'utilisateur 3), appuyer sur la touche **MENU** et sélectionner **l'utilisateur 3**. Confirmer ensuite en appuyant 2 fois sur la touche **MENU**. Les paramètres enregistrés pour **l'utilisateur 3** sont activés.

#### <span id="page-34-0"></span>**5.4 Installation des accessoires**

#### **5.4.1 Installation de la cuve à glace et de la cuve à tampon**

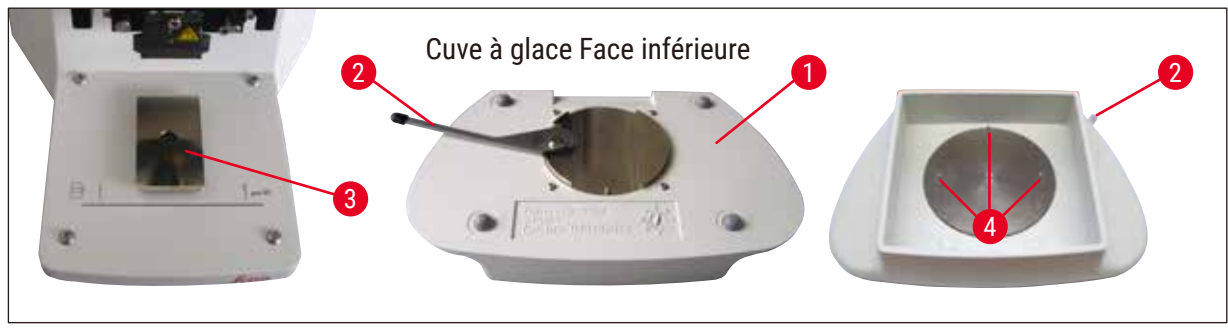

<span id="page-34-1"></span>**Fig. 11**

- Sous la face inférieure de la cuve à glace ( $\rightarrow$  [Fig. 11-1](#page-34-1)), il y a un levier ( $\rightarrow$  [Fig. 11-2](#page-34-1)) qui doit être positionné vers l'avant.
- Faire alors coulisser la cuve à partir de l'avant sur le logement en queue d'aronde ( $\rightarrow$  [Fig. 11-3](#page-34-1)) Mettre le levier ( $\rightarrow$  [Fig. 11-2](#page-34-1)) en position arrière pour bloquer la cuve.

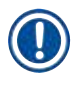

#### **Remarque**

Pour la préparation, la cuve à glace peut être posée séparément sur la table.

• Installer la cuve à tampon (→ [Fig. 12-5](#page-34-2)) jusqu'à la butée ; le guidage latéral et frontal est assuré par de petites goupilles ( $\rightarrow$  [Fig. 11-4](#page-34-1)).

La cuve est maintenue en place par trois aimants puissants qui sont intégrés au fond de la 2 cuve à tampon.

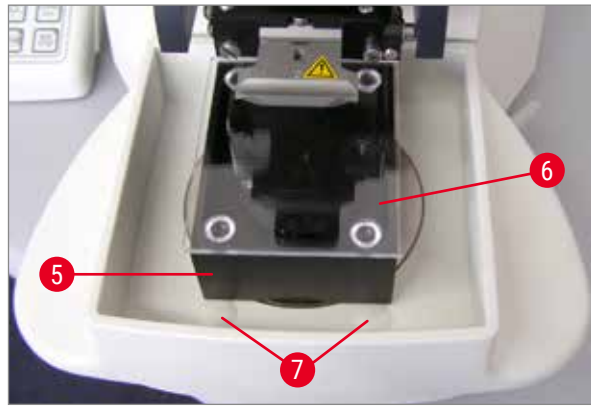

• Recouvrir la cuve à tampon ( $\rightarrow$  [Fig. 12-5](#page-34-2)) avec le couvercle en plexiglas ( $\rightarrow$  [Fig. 12-6](#page-34-2)). • Remplir alors la cuve à glace avec de la glace

pilée. • Couvrir la cuve et la remplir de tampon réfrigéré.

<span id="page-34-2"></span>**Fig. 12**

#### **Remarque**

Pour sortir la cuve à tampon de la cuve à glace, tirer prudemment sur les parties bombées  $(\rightarrow$  [Fig. 12-](#page-34-2)7). Ces parties bombées facilitent le retrait, car elles ne sont pas aimantées.

#### <span id="page-35-0"></span>**5.4.2 Montage de la cuve à tampon à double paroi**

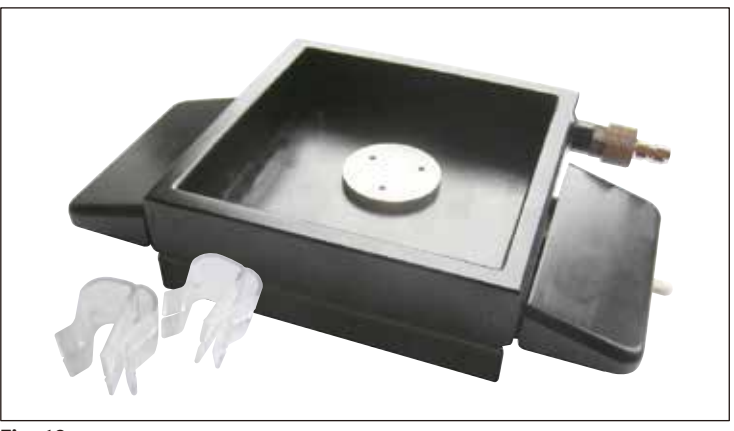

**Fig. 13**

La cuve à tampon à double paroi peut être équipée de pinces qui maintiennent en position le flexible d'alimentation en gaz du tampon.

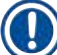

#### **Remarque**

En cas d'utilisation d'une cuve à tampon à double paroi : **AVANT** tout travail sur des échantillons, installer le refroidisseur à circulation conformément aux instructions de montage.

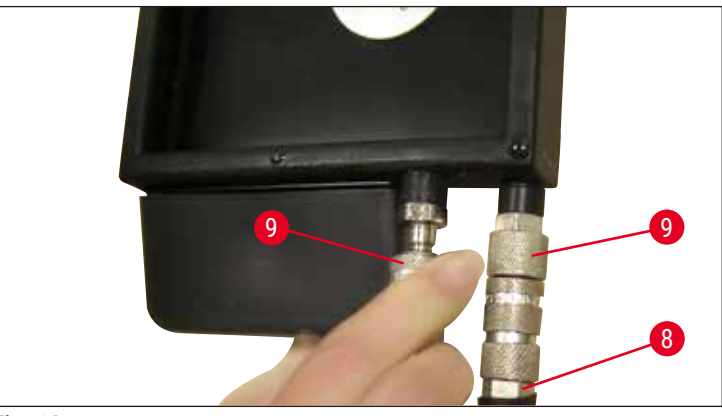

<span id="page-35-1"></span>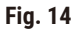

Raccorder les tuyaux ( $(\rightarrow$  [Fig. 14-](#page-35-1)8), contenus dans la livraison de la cuve à tampon à double paroi) à la cuve à tampon vide  $($   $\rightarrow$  [Fig. 14\)](#page-35-1) en bas). Pour un accès aisé, commencer par raccorder le tuyau de gauche. Pour cela, relever le coupleur à fermeture rapide ( $\rightarrow$  [Fig. 14-](#page-35-1)9), insérer le tuyau jusqu'à ce qu'il s'encliquète de façon audible, procéder de la même manière pour le côté droit.

#### <span id="page-36-0"></span>**5.4.3 Préparation de l'échantillon**

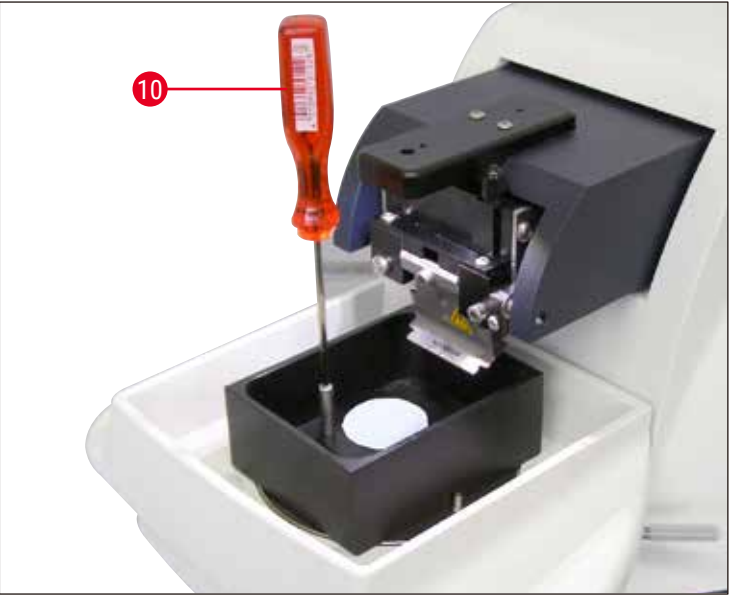

<span id="page-36-1"></span>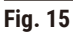

- Fixer l'échantillon sur la platine porte-échantillon avec la colle cyanoacrylate (comprise dans la livraison standard (→ p. 19 [– 4.1 Étendue de la livraison standard du Leica VT1200\)](#page-18-1), ([→](#page-18-2) p. 19 – [4.1.1 Étendue de la livraison standard du Leica VT1200 S\)](#page-18-2)).
- Visser le manipulateur (→ [Fig. 15-10](#page-36-1)) sur la platine porteéchantillon avant de disposer celle-ci à la position souhaitée dans la cuve à tampon.
- La platine porte-échantillon est maintenue dans la cuve à tampon par un aimant.

#### **5.4.4 Pose et dépose du porte-lame**

#### **Avertissement**

Avant de poser ou déposer le porte-lame, il faut toujours retirer la lame **AU PRÉALABLE** !

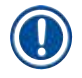

 $\mathbf T$ 

#### **Remarque**

En raison d'un impératif de qualité et de service après-vente, le porte-lame ( $\rightarrow$  [Fig. 16-11](#page-37-0)) est fourni complet.

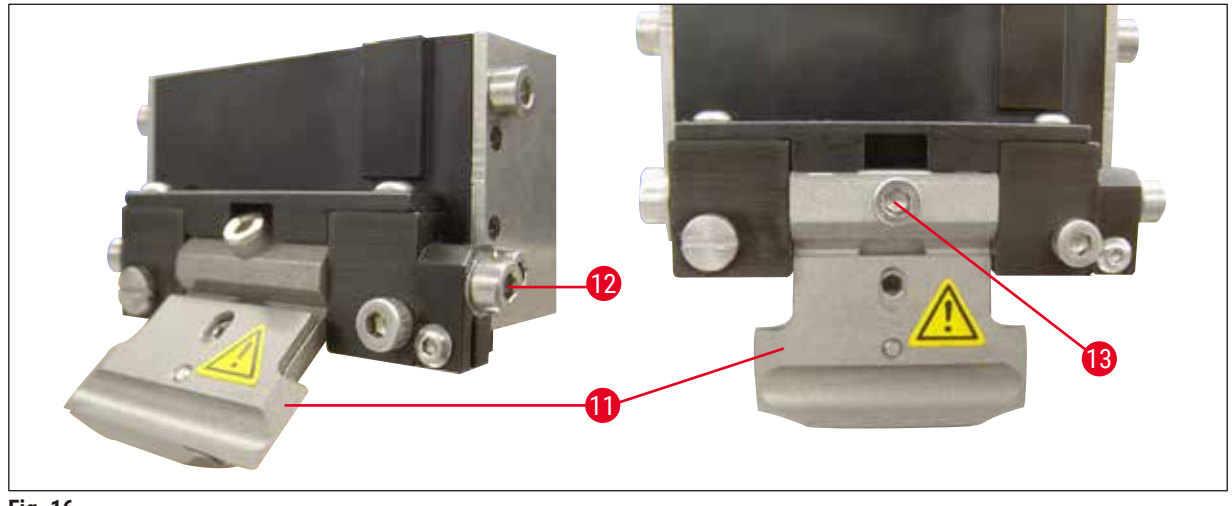

<span id="page-37-0"></span>**Fig. 16**

- Pour remplacer le porte-lame, il faut d'abord l'incliner de 45°. Pour y parvenir, placer la clé pour vis à six pans creux de 3 mm latéralement dans l'orifice du portelame ( $\rightarrow$  [Fig. 16-12](#page-37-0)) et tourner de 45° dans le sens horaire. Tourner la vis (→ [Fig. 16-13](#page-37-0)) dans le sens anti-horaire pour desserrer le porte-lame à remplacer.
- La pose s'effectue dans l'ordre inverse

#### **Nettoyage du porte-lame**

Asperger le porte-lame démonté avec de l'alcool pour le nettoyer. On peut ensuite frotter le porte-lame avec un morceau de cellulose et le poser sur un chiffon en cellulose pour qu'il sèche complètement.

• Placer la clé pour vis à six pans creux de

3 mm latéralement dans l'orifice du porte-lame  $(\rightarrow$  Fig. 17-12) et tourner de 90° dans le sens

#### <span id="page-38-0"></span>**5.4.5 Mise en place de la lame**

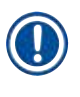

#### **Remarque**

Ce porte-lame est utilisable avec les lames de rasoir, les lames d'injecteur et les couteaux en saphir (porte-lame universel).

horaire.

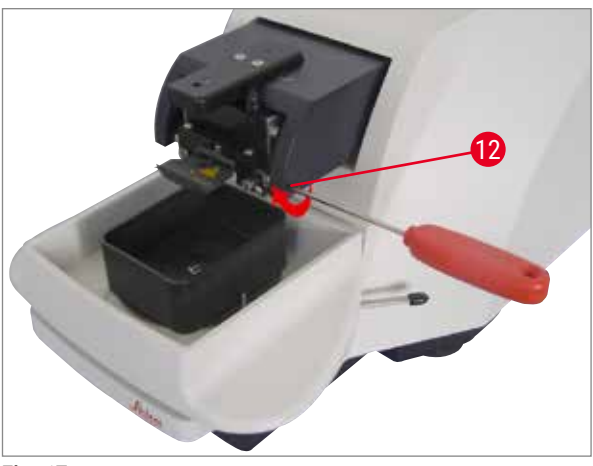

**Fig. 17**

<span id="page-38-1"></span>Le blocage de la lame s'effectue comme suit :

- 1. Placer la clé pour vis à six pans creux de 3 mm fournie à la verticale dans l'orifice ( $\rightarrow$  Fig. 18-14) du porte-lame ( $\rightarrow$  Fig. 18-11) et ouvrir le porte-lame.
- 2. Prendre la lame de rasoir entière ( $\rightarrow$  Fig. 18-13) (sans la diviser) des deux mains par les côtés droit et gauche et l'installer dans le porte-lame. Fixer la lame à la plaque de pression inférieure  $(\rightarrow$  [Fig. 18\)](#page-38-2).
- 3. Bloquer "solidement" le porte-lame en tournant la clé pour vis à six pans creux de 3 mm dans le sens horaire.

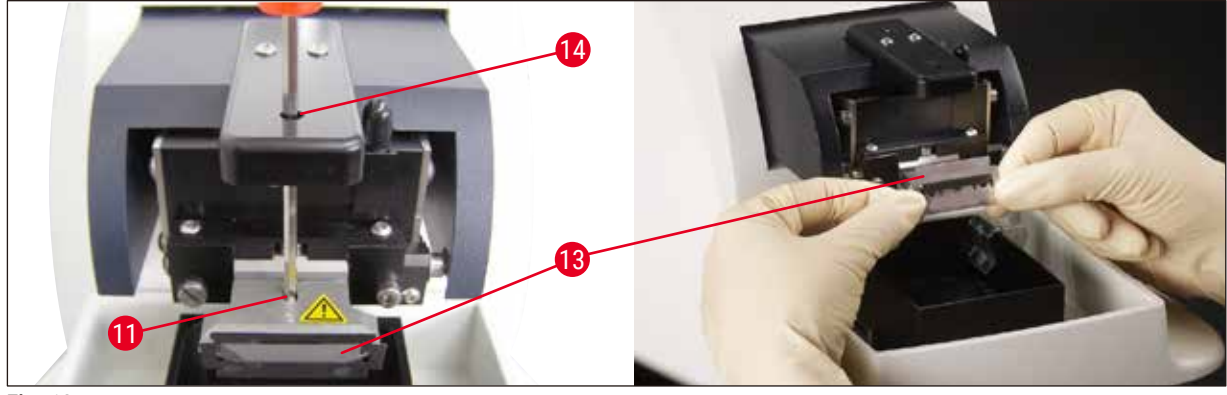

<span id="page-38-2"></span>**Fig. 18**

 $\sqrt{N}$ 

#### **Avertissement**

Il ne faut pas trop serrer la vis de fixation ( $\rightarrow$  Fig. 18-11) du porte-lame !

- <span id="page-39-0"></span>4. Remettre le porte-lame en position de découpe.
- 5. Pour ce faire, placer la clé pour vis à six pans creux de 3 mm latéralement dans l'orifice du portelame ( $\rightarrow$  Fig. 17-12) et tourner de 90° dans le sens antihoraire.
- $\checkmark$  Voir à ce sujet le réglage de l'angle de dégagement, (→ [Fig. 19\)](#page-39-1).

#### **5.4.6 Réglage de l'angle voulu**

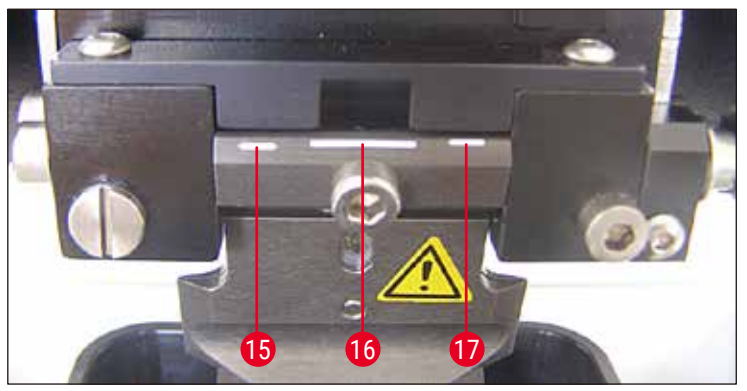

<span id="page-39-1"></span>**Fig. 19**

**Remarque** 

#### **15** 15° **16** 18° **17** 21°

Placer la clé pour vis à six pans creux de 3 mm latéralement dans l'orifice du porte-lame ( $\rightarrow$  Fig. 17-12) et tourner jusqu'au repère de l'angle de dégagement souhaité.

Pour 15°, l'angle de dégagement effectif est de **0**. Le réglage le plus courant est de 18° (→ [Fig. 19‑](#page-39-1)16).

#### **5.5 Maintenance quotidienne et mise hors tension de l'appareil Leica VT1200 / Leica VT1200 S**

Une fois le travail terminé, procédez comme suit :

- Mettre l'appareil hors tension avec l'interrupteur principal situé sur le côté de l'appareil.
- Recouvrez la loupe de son couvercle.
- Enlever la lame du porte-lame et l'éliminer dans les règles.
- Faire glisser la cuve à glace contenant la cuve à tampon hors du guidage en queue d'aronde et la poser sur la table.
- Sortez la cuve à tampon et videz-la. Éliminez le contenu de la cuve à tampon selon les règles de l'art.
- Enlever la platine porte-échantillon et la poser à plat sur la table.
- Retirer l'échantillon avec la lame à un seul tranchant et ôter de la platine porte-échantillon les résidus de colle cyanoacrylate.

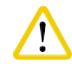

#### **Attention**

Un débordement de la solution-tampon peut provoquer une contamination du bain de glace.

#### <span id="page-40-0"></span>**6. Utilisation du dispositif Vibrocheck**

#### **6.1 Utilisation du dispositif Vibrocheck avec le Leica VT1200**

#### <span id="page-40-1"></span>**Avertissement**

/<u>|</u>

Les instructions suivantes doivent être respectées de façon très stricte. Le non-respect de ces instructions peut endommager gravement l'appareil.

**2** Vibrocheck

Il est recommandé d'utiliser le dispositif Vibrocheck après chaque changement de lame, afin de vérifier que la lame est à la position optimale et minimiser ainsi la vibration verticale.

**1** Commande à pédale du microtome VT

**3** Pupitre de commande du microtome VT

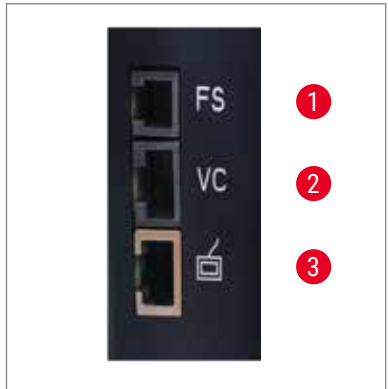

**Fig. 20**

<span id="page-40-3"></span>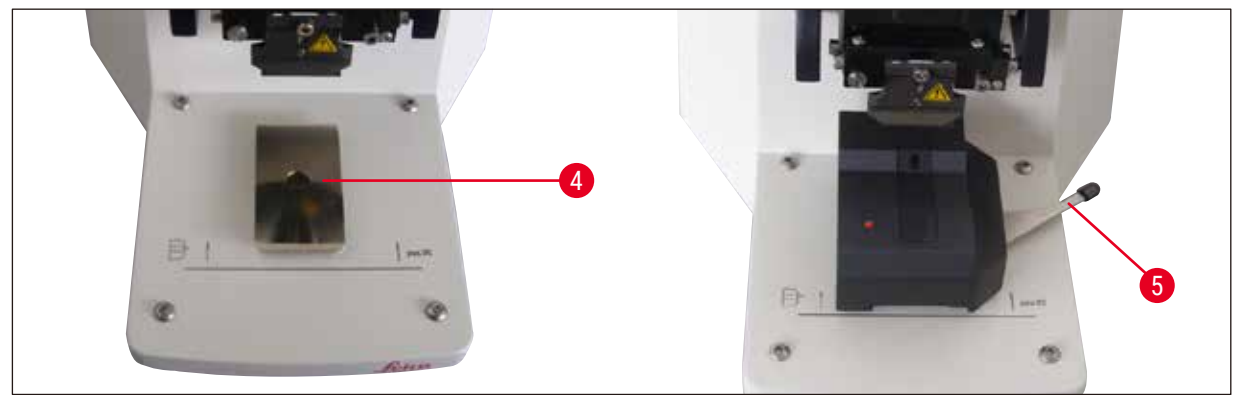

**Fig. 21**

<span id="page-40-2"></span>Avant le montage, déplacer le guidage en queue d'aronde ( $\rightarrow$  [Fig. 21-4](#page-40-2)) jusqu'à la position la plus basse avec la touche **DOWN**!

- 1. L'utilisateur monte le Vibrocheck : il fait glisser le dispositif Vibrocheck sur le guidage en queue d'aronde ( $\rightarrow$  [Fig. 21-4](#page-40-2)) jusqu'après le repère situé sur le socle de l'appareil (butée arrière) et le bloque avec le levier ( $\rightarrow$  [Fig. 21-5](#page-40-2)). Installer la lame et la bloquer. Remettre la lame en position de coupe voir  $(\rightarrow$  [Fig. 17\)](#page-38-1).
- 2. Le connecteur du Vibrocheck (VC) se branche sur le port ( $\rightarrow$  [Fig. 20-2](#page-40-3)) situé sur la paroi latérale gauche. La LED du Vibrocheck clignote brièvement en rouge --> le pupitre de commande détecte le Vibrocheck. La LED reste allumée en rouge. La LED de la touche **DOWN** clignote en vert.
- 3. L'utilisateur actionne la touche **DOWN**. Le Vibrocheck se déplace jusqu'à la position la plus basse. Ensuite, la lame se déplace jusqu'à la position la plus arrière - la LED de la touche **RUN/STOP** clignote. La LED du Vibrocheck clignote brièvement en rouge --> puis émet une lumière rouge continue.
- 4. L'utilisateur actionne la touche **RUN/STOP** : La lame se déplace d'abord vers l'avant (exactement au-dessus du Vibrocheck), puis le Vibrocheck se déplace jusqu'à une position où la lame couvre partiellement la barrière photo-électrique. (Si la barrière photo-électrique ne transmet aucun signal au dispositif Vibrocheck, il y a arrêt de la procédure et activation de la fonction **DOWN**). La LED du Vibrocheck clignote en vert– **RUN/STOP** clignote en jaune.

Si la LED du Vibrocheck est verte et la LED de la touche **RUN/STOP** est jaune, la vibration de la lame commence selon l'amplitude réglée. Speed = 0, l'amplitude est modifiable à tout moment.

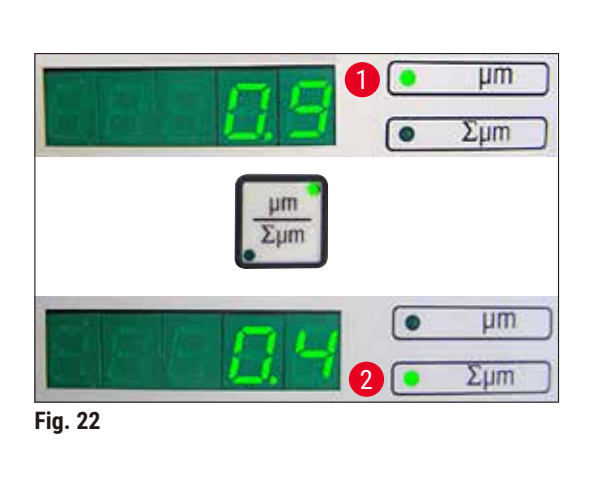

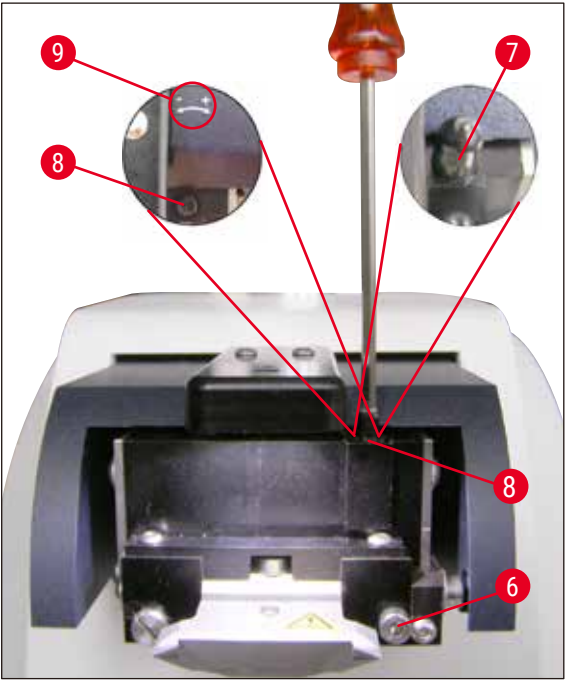

<span id="page-41-0"></span>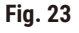

<span id="page-41-1"></span>L'affichage (à 5 positions) indique la variation de l'amplitude de la hauteur, exprimée en µm (par ex. 0,9 µm). Cette valeur peut être positive ou négative. Il est possible de commuter l'affichage en appuyant sur la touche **µm/∑µm**. Un nombre apparaît alors (par ex. 0,4). Cela implique une rotation de 0,4 tour dans le sens horaire ("**+**" voir (→ [Fig. 23-](#page-41-0)9) **–** (le signe négatif indique une rotation dans le sens anti-horaire - voir (→ [Fig. 23-](#page-41-0)9).). Si la valeur est égale à **0**, il n'y a pas de voilement à corriger !

5. Appuyer sur la touche **STOP**. Desserrer la vis (→ [Fig. 23-6](#page-41-0)) légèrement avec la clé pour vis à six pans creux de 3 mm, enlever le couvercle  $(\rightarrow$  [Fig. 23-](#page-41-0)7) en le soulevant et le ranger en lieu sûr. Puis, tournez la vis de réglage ( $\rightarrow$  [Fig. 23-](#page-41-0)8) avec la clé pour vis à six pans creux de 3 mm selon la valeur correspondante (ici, un tour de 0,4) dans le sens horaire (dans le sens **+**, (→ [Fig. 23-](#page-41-0)9)). Serrer la vis de fixation ( $\rightarrow$  [Fig. 23-6](#page-41-0)) en la vissant dans le sens horaire.

#### **Remarque**

Si l'affichage **Σμm** (→ [Fig. 22-2](#page-41-1)) indique un **0** (optimal) et si la valeur en µm (→ [Fig. 22-1](#page-41-1)) est anormalement élevée, il faut remplacer la lame.

6. Actionner la touche **RUN**, contrôler la valeur, répéter le cas échéant les étapes 5 à 7.

- <span id="page-42-0"></span>7. Si la valeur de mesure est acceptée, la touche **DOWN** est enfoncée (elle clignote en vert). Le Vibrocheck se déplace jusqu'à la position la plus basse– la lame se déplace vers l'arrière. La LED du Vibrocheck brille à nouveau d'une lumière rouge (la LED de la touche **RUN/STOP** est éteinte).
- 8. L'appareil attend le retrait du Vibrocheck. Pour ce faire, débrancher de l'unité de base le connecteur USB du Vibrocheck et enlever le Vibrocheck du guidage en queue d'aronde. La LED de la touche **DOWN** clignote : attendre que la LED de la touche **DOWN** s'éteigne. L'état de fonctionnement normal est rétabli.

#### **6.2 Utilisation du dispositif Vibrocheck avec le Leica VT1200 S**

#### <span id="page-42-1"></span>**Avertissement**

Les instructions suivantes doivent être respectées de façon très stricte. Le non-respect de ces instructions peut endommager gravement l'appareil.

Il est recommandé d'utiliser le dispositif Vibrocheck après chaque changement de lame, afin de vérifier que la position de la lame est optimale et de contrôler les principaux paramètres de découpe.

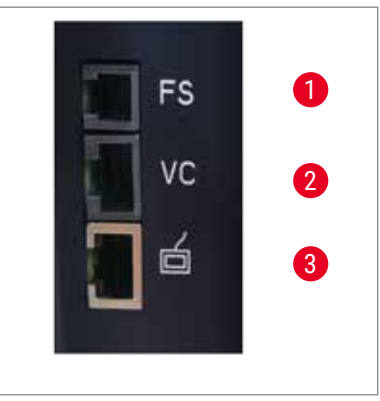

- **1** Commande à pédale du microtome VT
- **2** Vibrocheck
- **3** Pupitre de commande du microtome VT

<span id="page-42-3"></span>**Fig. 24**

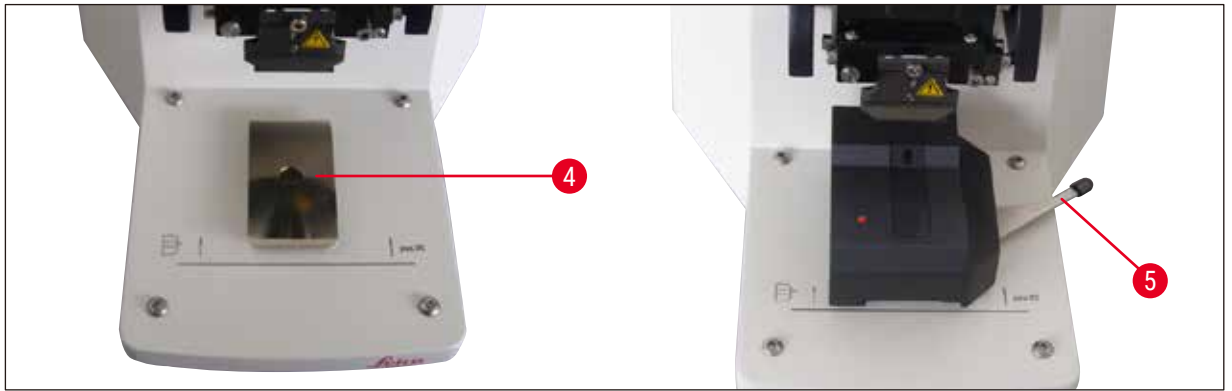

#### <span id="page-42-2"></span>**Fig. 25**

Avant le montage, déplacer le guidage en queue d'aronde ( $\rightarrow$  [Fig. 25-4](#page-42-2)) jusqu'à la position la plus basse avec la touche **DOWN**!

1. L'utilisateur monte le Vibrocheck : Il fait glisser le dispositif Vibrocheck sur le guidage en queue d'aronde ( $\rightarrow$  [Fig. 25-4](#page-42-2)) jusqu'après le repère situé sur le socle de l'appareil (butée arrière) et le bloque avec le levier ( $\rightarrow$  [Fig. 25-5](#page-42-2)). Installer la lame et la bloquer. Remettre la lame en position de coupe voir  $(\rightarrow$  [Fig. 17\)\)](#page-38-1).

2. Le connecteur du Vibrocheck se branche sur le port correspondant ( $\rightarrow$  [Fig. 24-2](#page-42-3)) situé sur la paroi latérale gauche. La LED du Vibrocheck clignote brièvement en rouge --> puis émet une lumière rouge continue. Le pupitre de commande détecte le Vibrocheck (→ [Fig. 26\)](#page-43-0). La LED de la touche **DOWN** clignote en vert.

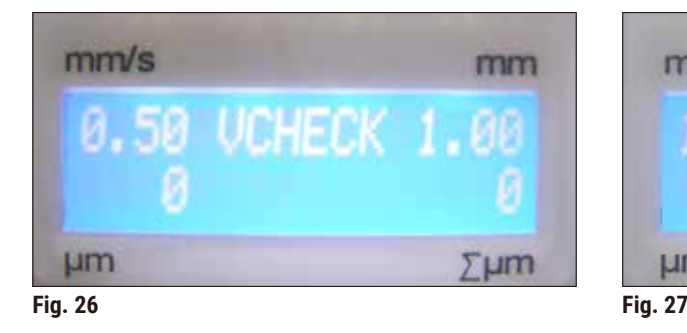

<span id="page-43-1"></span>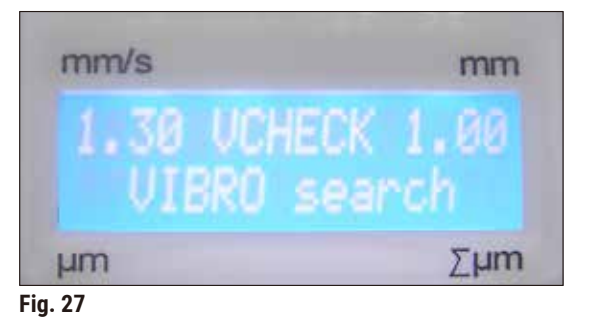

- <span id="page-43-0"></span>3. L'utilisateur actionne la touche **DOWN**. Le Vibrocheck se déplace jusqu'à la position la plus basse. Ensuite, la lame se déplace jusqu'à la position la plus arrière - la LED de la touche **RUN/STOP** clignote. La LED du Vibrocheck clignote brièvement en rouge --> puis émet une lumière rouge continue.
- 4. L'utilisateur actionne la touche **RUN/STOP** : La lame se déplace d'abord vers l'avant (exactement au-dessus du Vibrocheck), puis le Vibrocheck se déplace jusqu'à une position où la lame couvre partiellement la barrière photo-électrique. La LED du Vibrocheck clignote en vert– **RUN/STOP** clignote en jaune. Le pupitre de commande affiche le message **VIBRO Search** voir (→ [Fig. 27\)](#page-43-1). La recherche peut prendre une minute. Si la LED du Vibrocheck est verte et la LED de la touche **RUN/STOP** est jaune, la vibration de la lame commence.

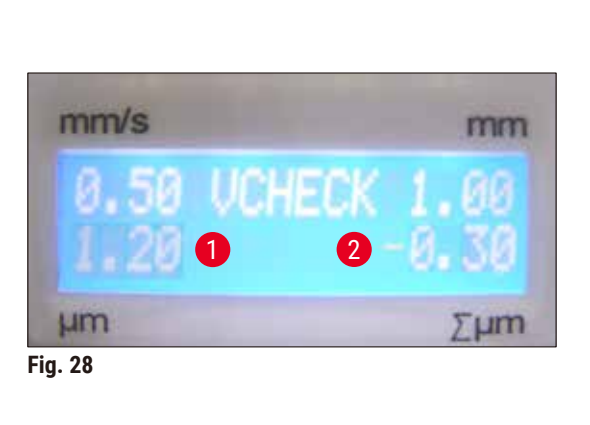

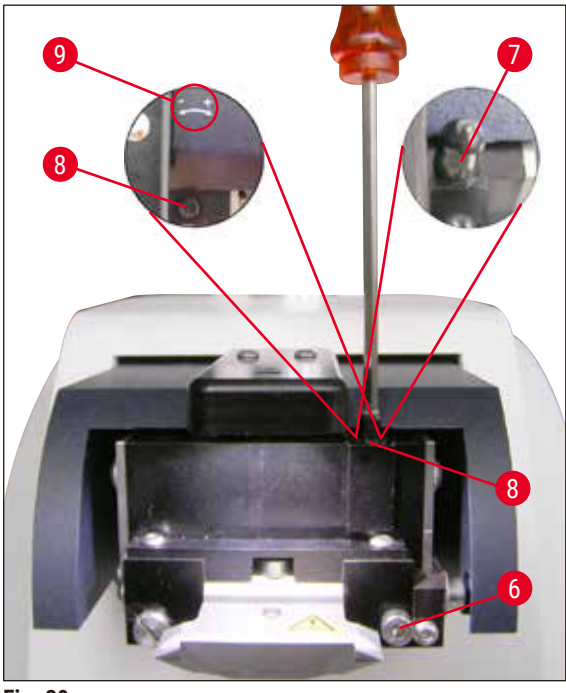

<span id="page-43-3"></span>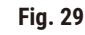

<span id="page-43-2"></span>L'affichage indique la variation de l'amplitude de la hauteur, en  $\mu$ m ( $\rightarrow$  Fig. 28-1). Cette valeur peut être positive ou négative. Un nombre apparaît (par ex. –03) (→ [Fig. 28‑](#page-43-2)2) dans l'affichage ∑µm. Cela implique une rotation de 0,3 tour **DANS LE SENS ANTIHORAIRE** (à cause du **-** (→ [Fig. 29‑9\)\)](#page-43-3) qui minimise l'amplitude de la hauteur. (Sans signe pour la rotation dans le sens horaire **+** (→ [Fig. 29‑9\)](#page-43-3).) Si la valeur est égale à **0**, il n'y a pas de voilement à corriger !

- 5. Appuyer sur la touche STOP. Desserrer légèrement la vis (→ Fig. 29-6) avec la clé pour vis à six pans creux de 3 mm, enlever le couvercle ( $\rightarrow$  Fig. 29-7) en le soulevant et le ranger en lieu sûr. Puis tourner la vis de réglage avec la clé pour vis à six pans creux de 3 mm en faisant 0,3 tour (→ [Fig. 29‑8\)](#page-43-3) **DANS LE SENS ANTIHORAIRE** (la direction **-**, (→ [Fig. 29‑9\)\)](#page-43-3). Serrer la vis de fixation ( $\rightarrow$  Fig. 29-6) en la vissant dans le sens horaire.
- 6. Actionner la touche **RUN**, contrôler la valeur, répéter le cas échéant les étapes 5 à 7.

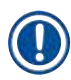

Si l'affichage **Σμm** (→ [Fig. 28‑](#page-43-2)2) indique un **0** (optimal) et si la valeur en µm (→ [Fig. 28‑](#page-43-2)1) est anormalement élevée, il faut remplacer la lame.

7. Si la valeur de mesure est acceptée, la touche **DOWN** est enfoncée (elle clignote en vert). Le Vibrocheck se déplace jusqu'à la position la plus basse– la lame se déplace vers l'arrière. Le pupitre de commande du microtome VT affiche le message : **VIBRO END** (→ [Fig. 30\)](#page-44-0). La LED du Vibrocheck brille à nouveau d'une lumière rouge.

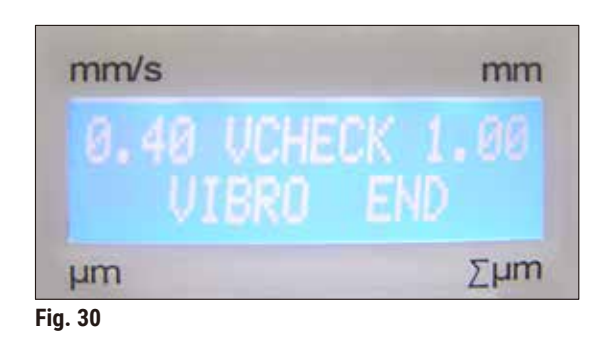

<span id="page-44-0"></span>8. L'appareil attend le retrait du Vibrocheck. Pour ce faire, débrancher de l'unité de base le connecteur USB du Vibrocheck et enlever le Vibrocheck du guidage en queue d'aronde. La LED de la touche **DOWN** clignote : attendre que la LED de la touche **DOWN** s'éteigne. L'état de fonctionnement normal est rétabli.

### <span id="page-45-0"></span>**7. Dysfonctionnements : Causes et remèdes**

#### **7.1 Messages d'erreur et correction des erreurs**

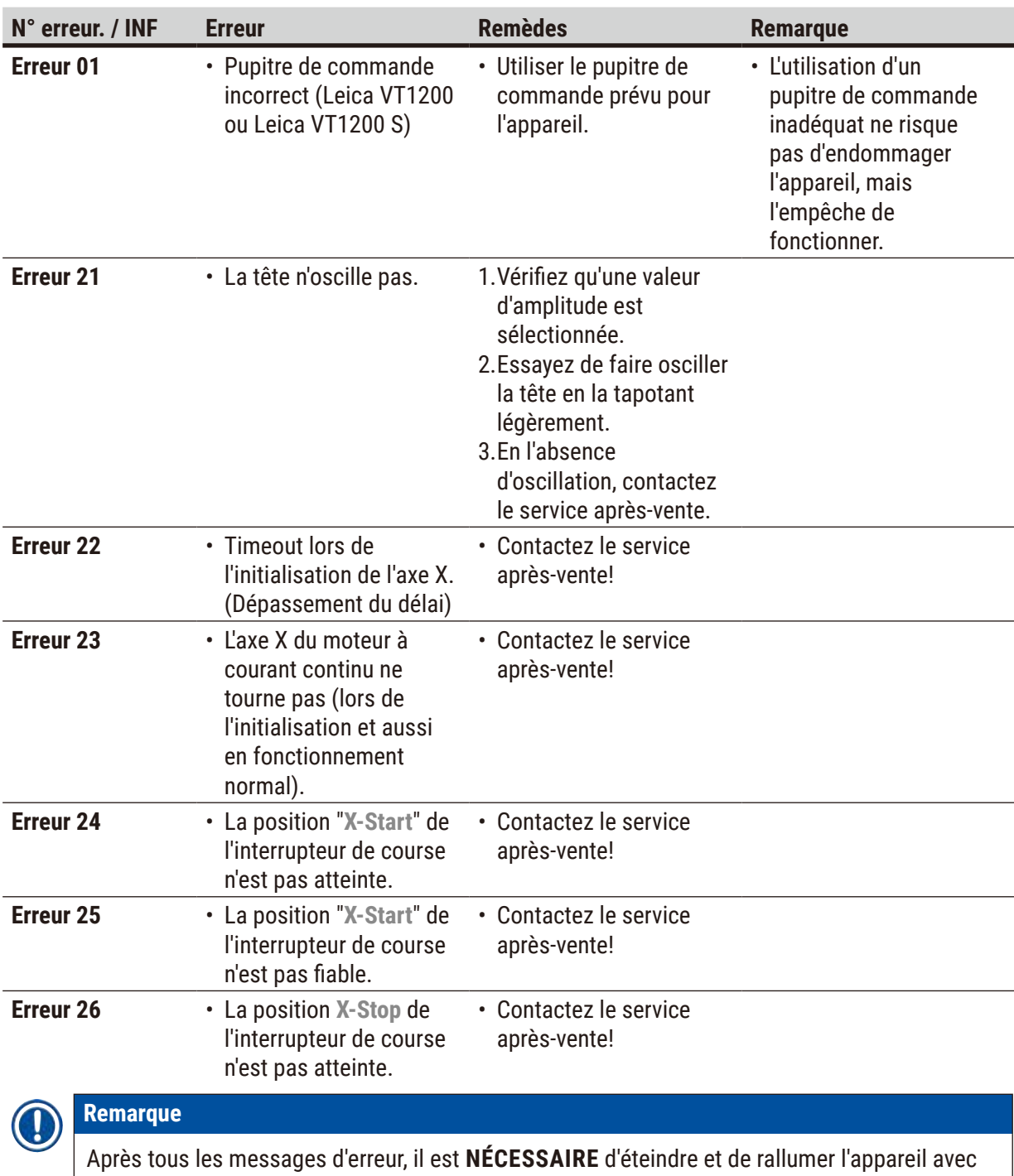

l'interrupteur principal.

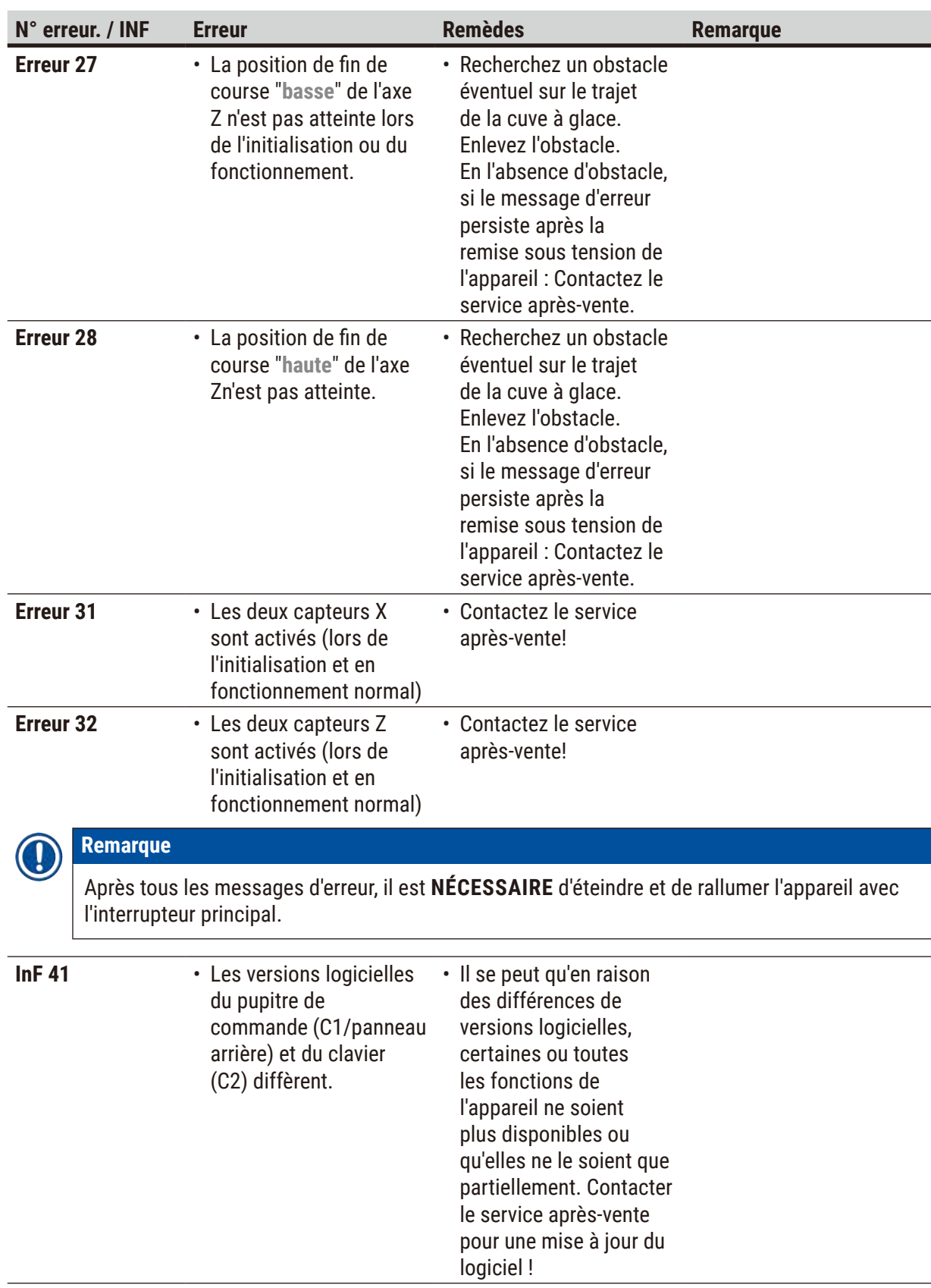

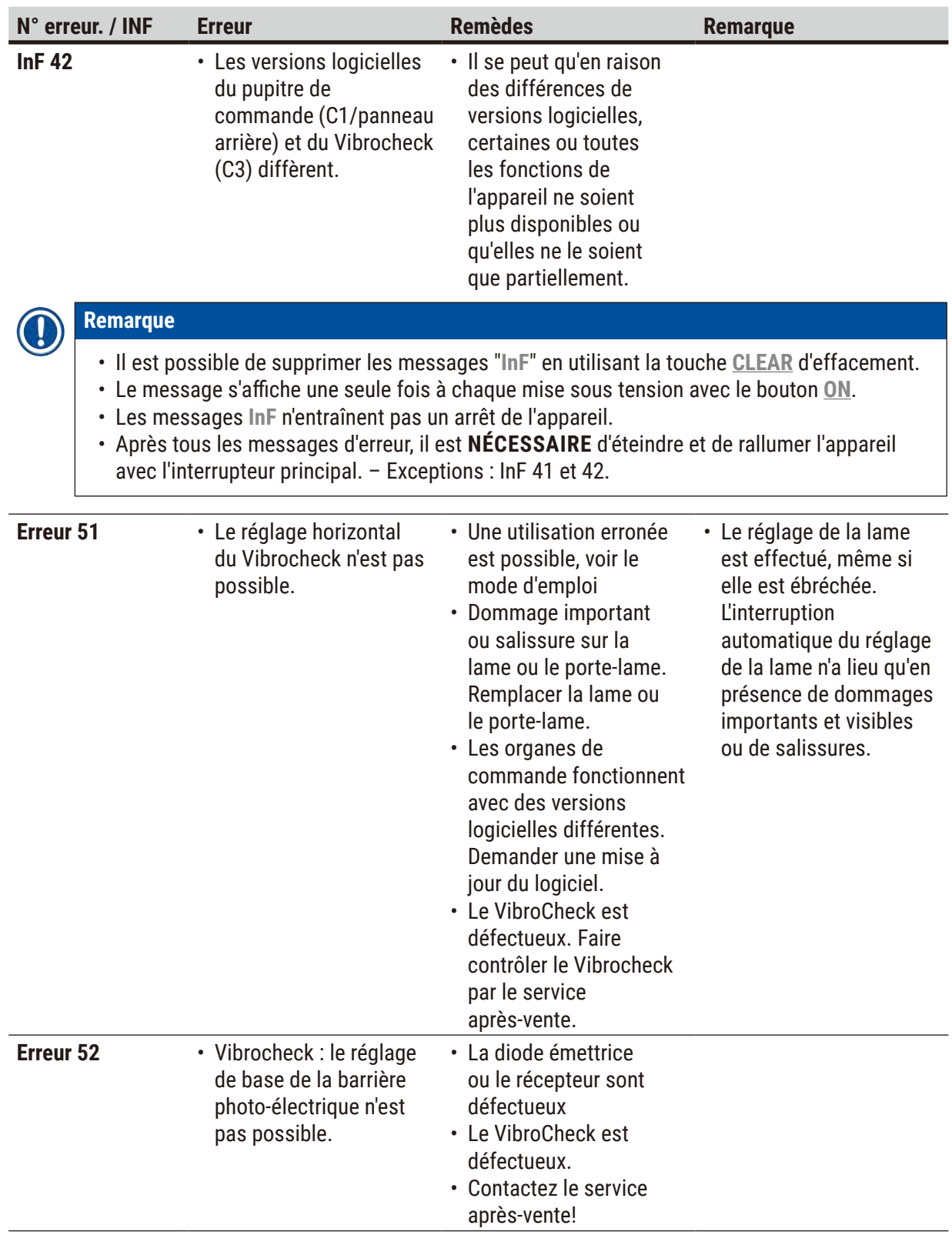

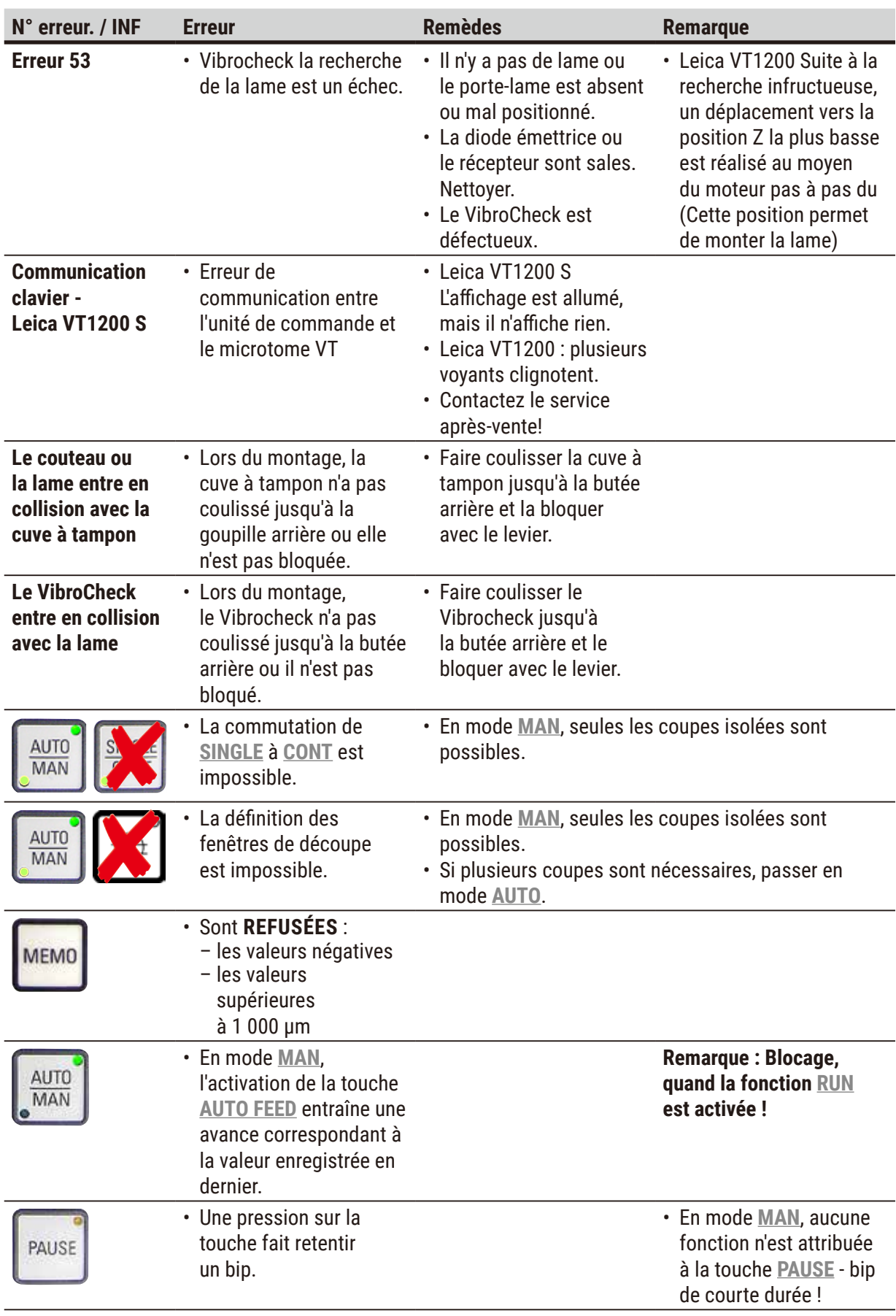

<span id="page-49-0"></span>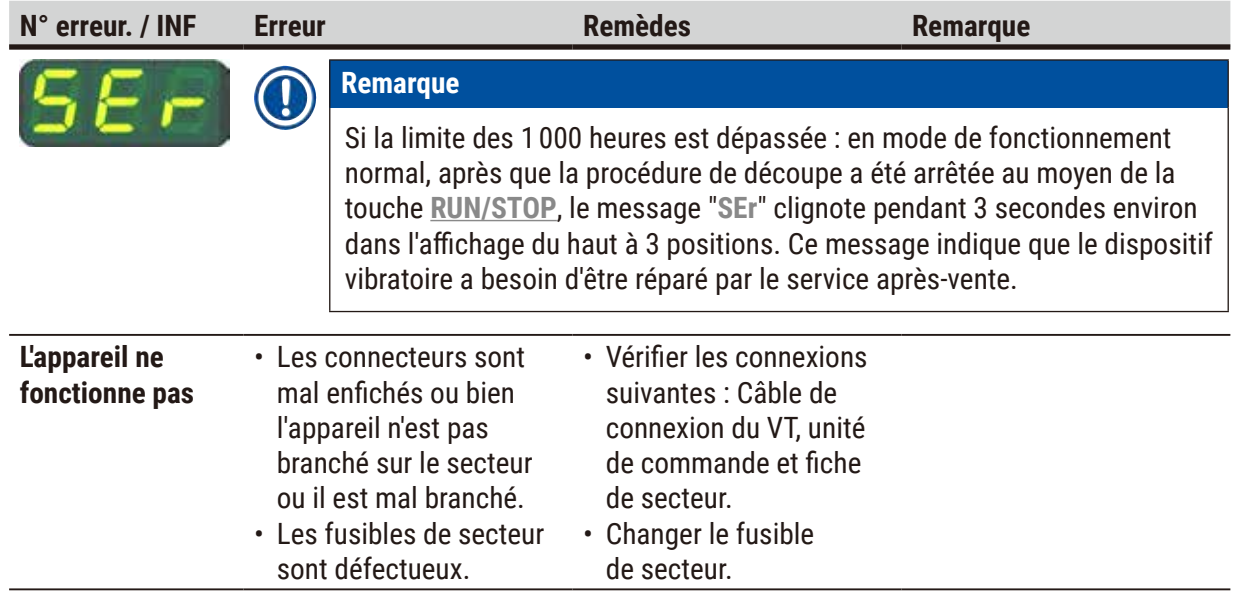

#### **7.2 Remplacement du fusible principal**

Avant de changer de fusible, débrancher impérativement la fiche de secteur !

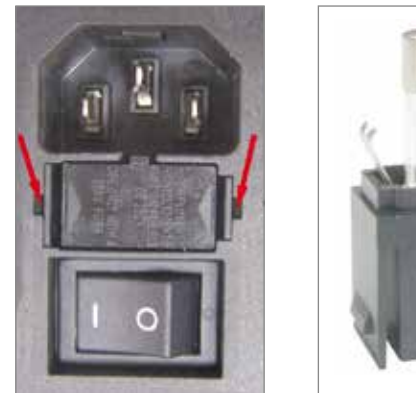

<span id="page-49-1"></span>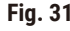

 $\bigwedge$ 

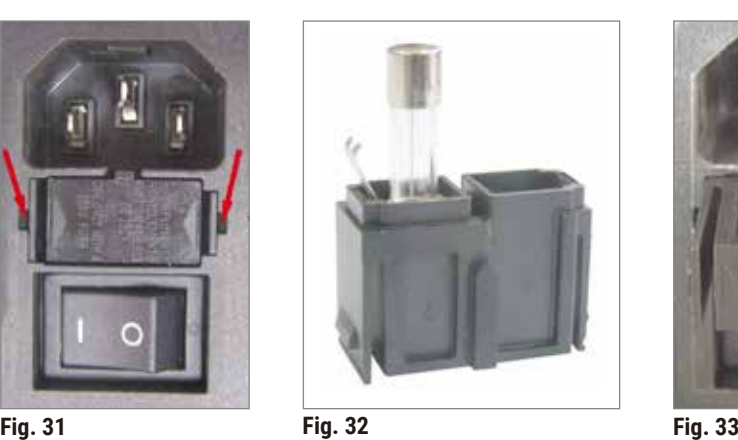

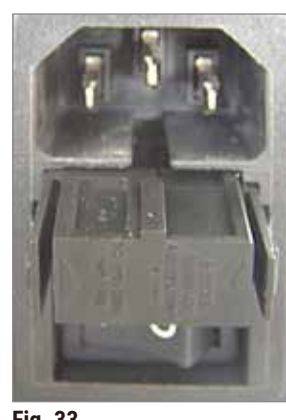

- <span id="page-49-3"></span><span id="page-49-2"></span>
- Retirer le compartiment à fusibles situé du côté droit de l'appareil, juste au-dessus de l'interrupteur principal. Pour ce faire, utiliser un outil approprié (petit tournevis) pour appuyer dans les évidements gauche et droit ( $\rightarrow$  [Fig. 31\)](#page-49-1) et extraire le compartiment avec précaution.
- Retirer le fusible défectueux et le remplacer par le fusible de rechange compris dans la livraison standard  $(\rightarrow$  [Fig. 32\)](#page-49-2).
- Remettre le compartiment à fusibles en place dans l'appareil, conformément à la figure  $(\rightarrow$  [Fig. 33\)](#page-49-3). Appuyer légèrement jusqu'à ce qu'un déclic signale que l'encliquetage a réussi.

#### <span id="page-50-0"></span>**8. Nettoyage et entretien**

#### **8.1 Nettoyage du microtome**

#### **Avertissement**

- Les lames inutilisées doivent toujours être rangées dans leur coffret ou distributeur !
- Observer les consignes de sécurité du fabricant et les consignes du laboratoire applicables dans le pays d'exploitation pour l'utilisation des produits de nettoyage.
- Pour nettoyer les surfaces externes de l'appareil, n'utiliser ni xylène, ni solvant à base d'acétone ou de xylène. Les surfaces laquées ne sont pas résistantes au xylène ou à l'acétone !
- Aucun liquide ne doit pénétrer dans le microtome pendant le nettoyage !

#### **Avant chaque nettoyage, effectuez les opérations suivantes :**

- Mettre l'appareil hors tension avec l'interrupteur principal situé sur le côté de l'appareil.
- Recouvrez la loupe de son couvercle.
- Enlever la lame du porte-lame et l'éliminer dans les règles.
- Faire glisser la cuve à glace contenant la cuve à tampon hors du guidage en queue d'aronde et la poser sur la table.
- Sortez la cuve à tampon et videz-la. Éliminez le contenu de la cuve à tampon selon les règles de l'art.
- Enlever la platine porte-échantillon et la poser à plat sur la table.
- Retirer l'échantillon avec la lame à un seul tranchant et ôter de la platine porte-échantillon les résidus de colle cyanoacrylate.

#### **Microtome et surfaces extérieures**

Si nécessaire, vous pouvez nettoyer les surfaces peintes des éléments de commande avec un détergent doux, disponible couramment dans le commerce, ou une eau savonneuse, et les essuyer ensuite avec un chiffon.

Le microtome doit être parfaitement sec avant toute utilisation.

#### **Nettoyage des lames**

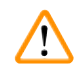

#### **Avertissement**

Nettoyer la lame en allant toujours du dos (lame en saphir) vers le tranchant. Ne l'essuyez **JAMAIS** dans le sens opposé, vous risquez de vous blesser !

Nettoyez-le en utilisant une solution alcoolisée.

### <span id="page-51-0"></span>**9. Informations rel. à la commande des accessoires optionnels, des consommables et pièces de rechange**

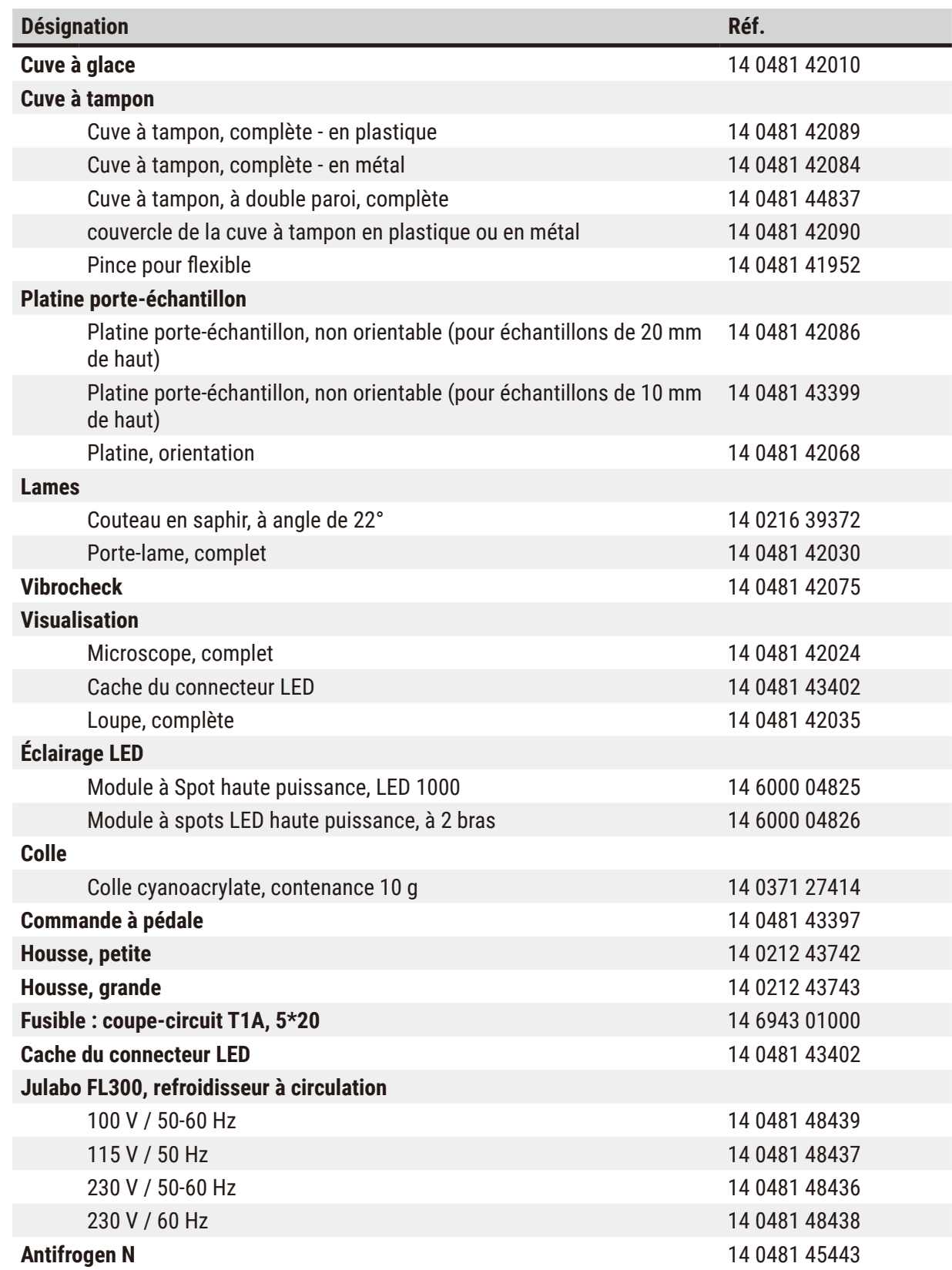

#### <span id="page-52-0"></span>**9.1 Accessoires d'extension pour les échantillons standard**

<span id="page-52-1"></span>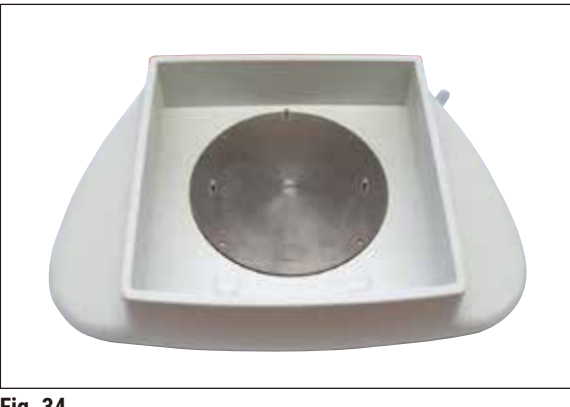

**Fig. 34**

#### **Cuve à glace**

- amovible
- principe du tiroir
- stabilité sur la paillasse pour la préparation
- repose-mains intégrés pour l'utilisation avec Leica VT1200/Leica VT1200 S.

**N° de réf. .................................. 14 0481 42010**

#### **9.1.1 Cuves à tampon**

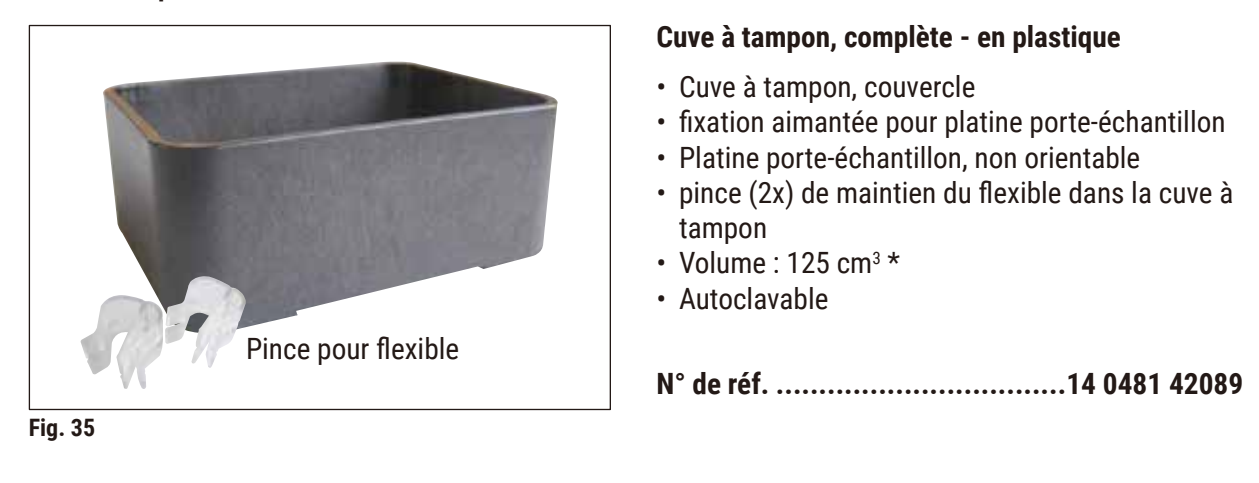

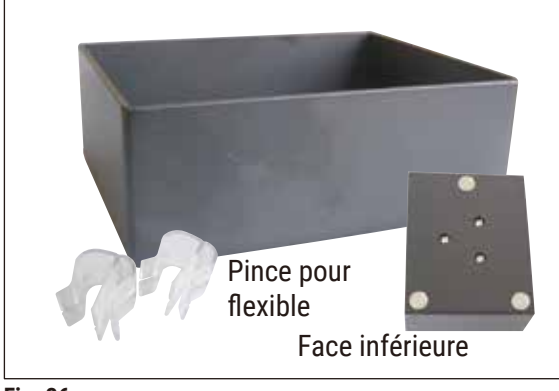

**Fig. 36**

#### **Cuve à tampon, complète - en métal**

- cuve à tampon, couvercle
- fixation aimantée pour platine porte-échantillon (voir la reproduction)
- Platine porte-échantillon, non orientable
- pince (2x) de maintien du flexible dans la cuve à tampon
- Volume : 125 cm<sup>3 \*</sup>
- Non-autoclavable

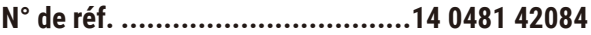

\*(spécification sans porte-lame, mesure prise 4 mm sous le bord supérieur de la cuve à tampon)

<span id="page-53-0"></span>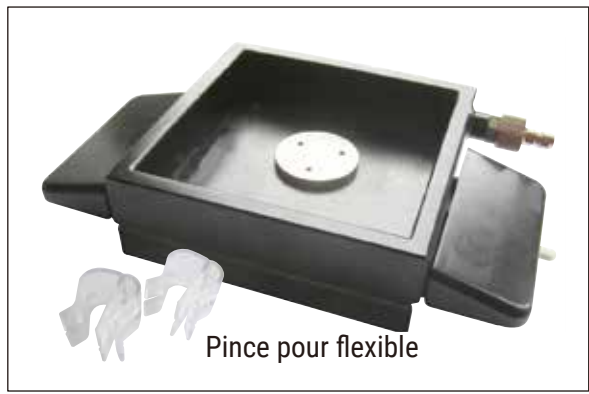

**Fig. 37**

#### **Cuve à tampon, à double paroi, avec repose-mains intégrés - complète**

- Cuve à tampon, à double paroi
- Fixation aimantée pour platine porte-échantillon
- Platine porte-échantillon, non orientable
- pince de maintien du flexible dans la cuve à tampon
- Volume : 400 cm<sup>3 \*</sup>
- Non-autoclavable
- Jeu de tuyaux pour le raccordement d'un refroidisseur à circulation (par ex. 14 0481 48436)

**N° de réf. .................................. 14 0481 44837**

#### **Couvercle des cuves à tampon**

• cuve à tampon en plastique (14 0481 42089) ou cuve à tampon en métal (14 0481 42084)

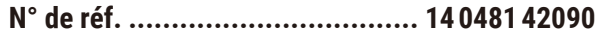

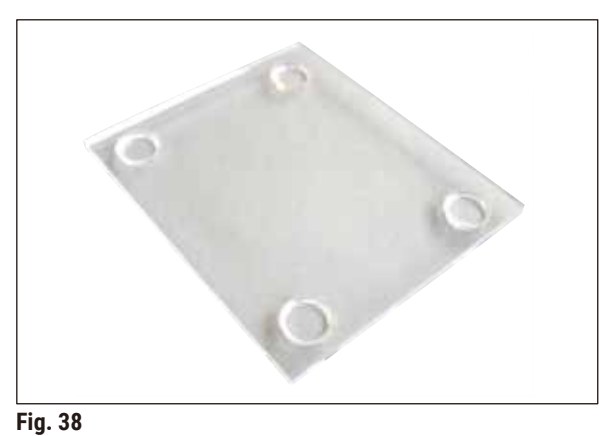

**9.1.2 Platine porte-échantillon**

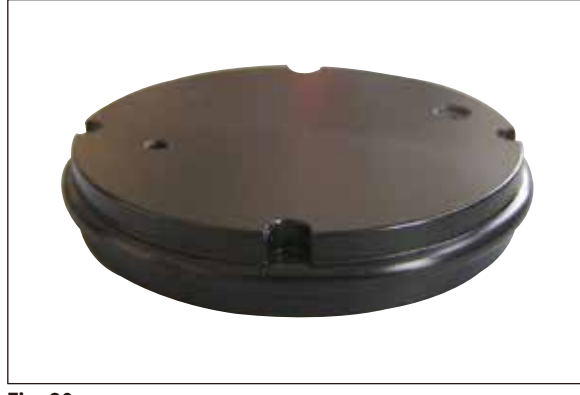

**Fig. 39**

#### **Platine porte-échantillon, non orientable**

- pour échantillons de 2 cm de haut
- Pivotable à 360°
- se fixe à la cuve à tampon avec des aimants

**N° de réf. .................................. 14 0481 42086**

\*(spécification sans porte-lame, mesure prise 4 mm sous le bord supérieur de la cuve à tampon)

<span id="page-54-0"></span>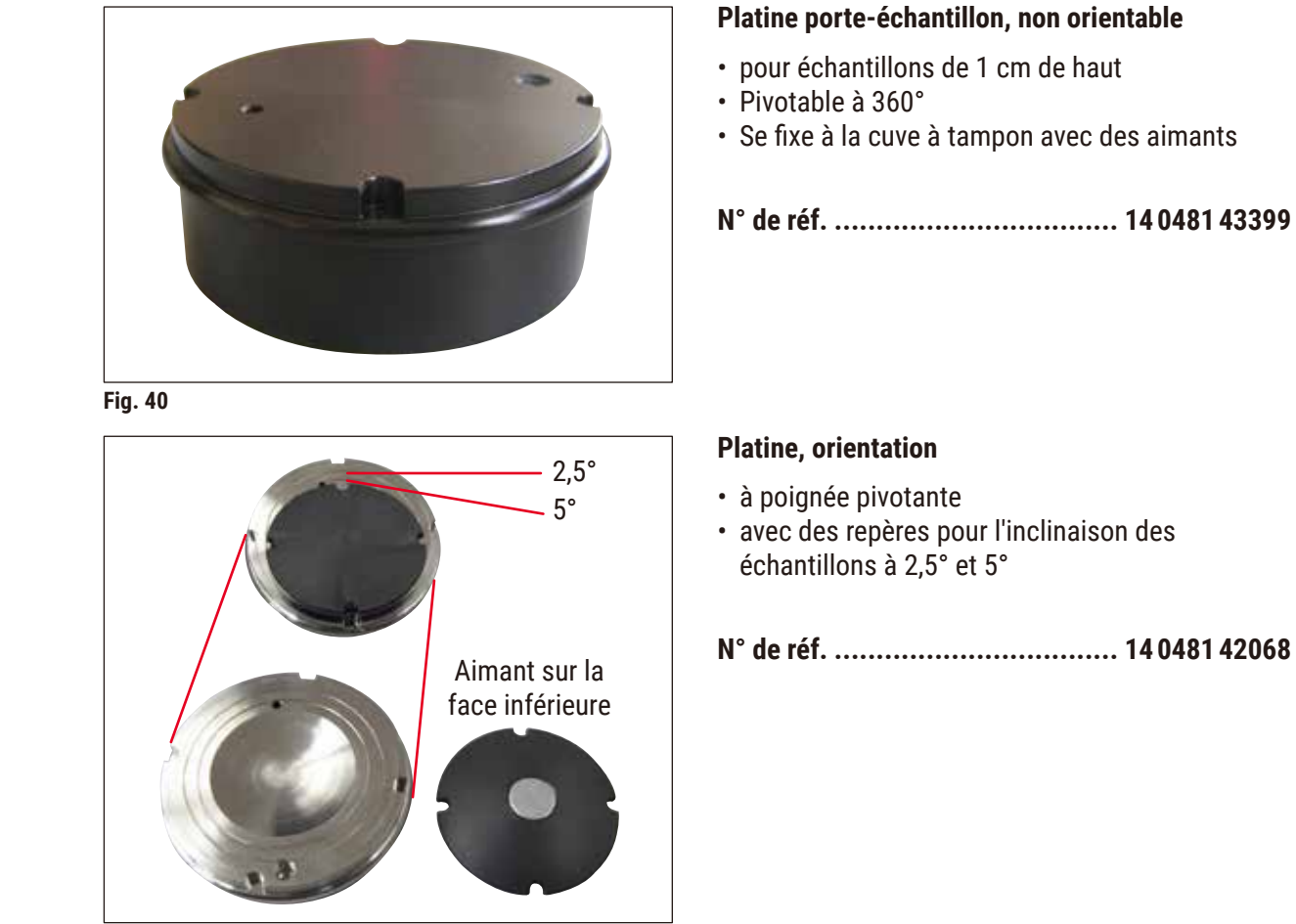

**Fig. 41**

#### **9.1.3 Vibrocheck**

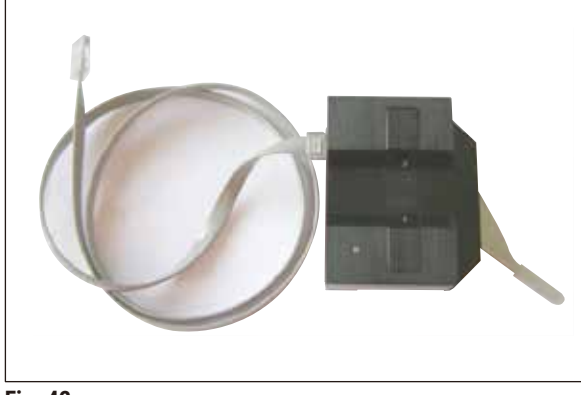

**Fig. 42**

Dispositif de mesure optionnel, pour l'affichage de la déviation verticale de la lame (en µm) et l'affichage du sens de rotation des vis afin de minimiser la déviation verticale de la lame. Ajustable par une vis de réglage sur le porte-lame.

**N° de réf. .................................. 14 0481 42075**

#### <span id="page-55-0"></span>**9.1.4 Lames**

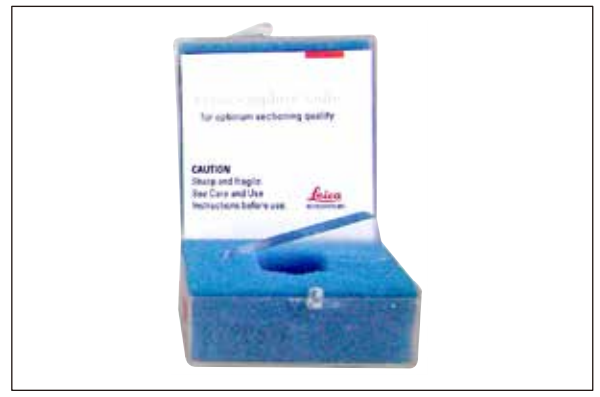

**Fig. 43**

#### **9.1.5 Microscope, complet**

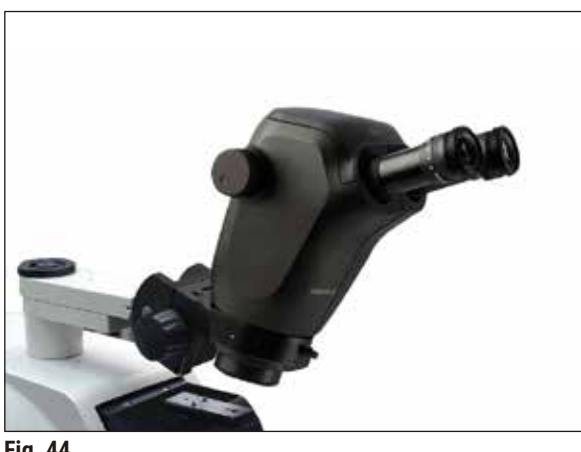

**Fig. 44**

#### **9.1.6 Loupe, complète**

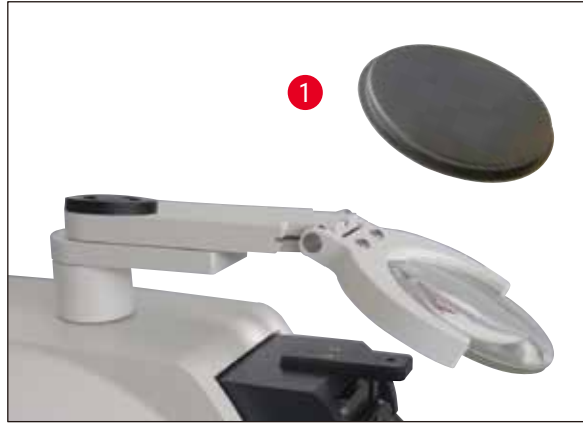

**Fig. 45**

**Couteau en saphir, à angle de 22°**

Le couteau est ré-aiguisable.

**N° de réf. ..................................14 0216 39372**

- Support de microscope
- microscope StereoZoom\* — 2 oculaires, 10x23 B, réglable
	- verre de protection d'objectif
- vérin porteur à 3 vis
- Grande housse de protection
- Adaptateur pour module à spots LED haute puissance à 2 bras
- Cache du connecteur LED

**N° de réf. .................................. 14 0481 42024**

- Support de loupe
- lentille (grossissement 2x) avec capuchon de protection ( $\rightarrow$  [Fig. 45-1](#page-55-1))
- Vérin porteur à 3 vis
- Grande housse de protection
- Adaptateur pour module à spots LED haute puissance à 2 bras
- **N° de réf. .................................. 14 0481 42035**

<span id="page-55-1"></span>\* (La couleur du microscope peut varier d'un lot à l'autre)

<span id="page-56-0"></span>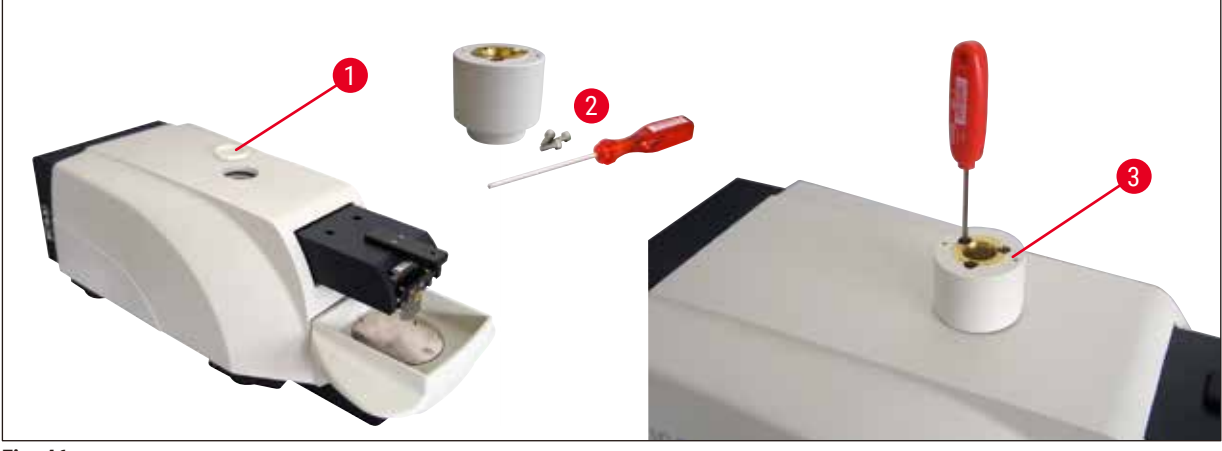

<span id="page-56-1"></span>**Fig. 46**

- Tout d'abord, enlever le capuchon  $(\rightarrow$  [Fig. 46-1](#page-56-1)) de l'unité de base et le ranger en lieu sûr.
- Introduire les vis à six pans creux fournies ( $\rightarrow$  [Fig. 46-2](#page-56-1)) dans les orifices ( $\rightarrow$  [Fig. 46-3](#page-56-1)) correspondants du coussinet. Avec la clé pour vis à six pans creux de 3 mm fournie, visser le coussinet dans le logement vacant, sur le dessus de l'unité de base.
- Engager le porte-loupe ou le porte-microscope sur le coussinet, jusqu'à la butée.

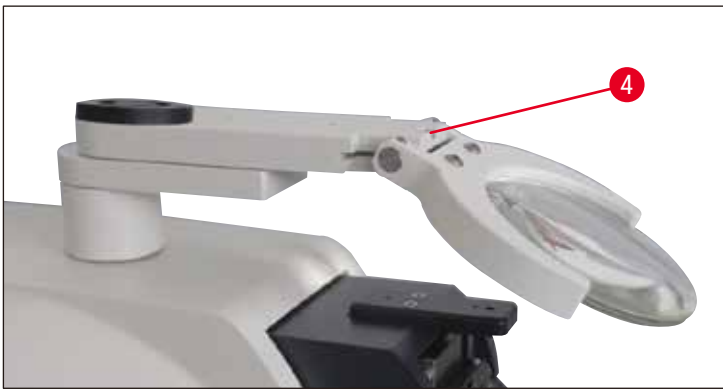

<span id="page-56-2"></span>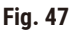

- Régler l'angle d'inclinaison souhaité de la loupe fixer la vis  $(\rightarrow$  Fig. 47-4) avec la clé pour vis à six pans creux de 3 mm.
- Installer le microscope StereoZoom dans le support annulaire et l'y fixer en vissant ( $\rightarrow$  Fig. 48-5).
- Régler l'angle d'inclinaison souhaité du microscope et le fixer en serrant la vis ( $\rightarrow$  Fig. 48-6) dans le sens horaire au moyen de la clé pour vis à six pans creux de 3 mm.
- Il est possible d'ajuster la hauteur du microscope au moyen des boutons de réglage en hauteur  $(\rightarrow$  Fig. 48-7) afin de l'adapter à l'échantillon.

<span id="page-57-0"></span>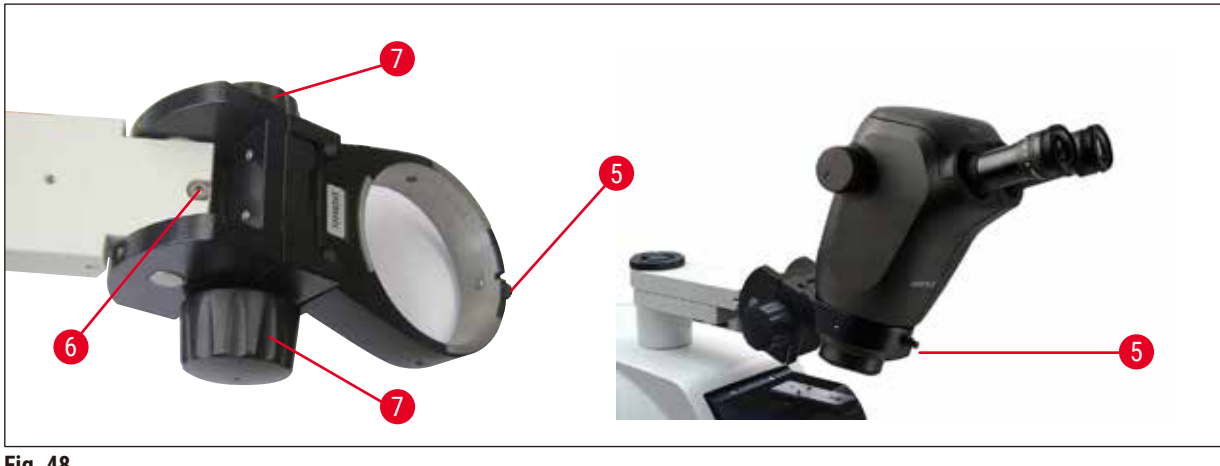

<span id="page-57-1"></span>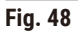

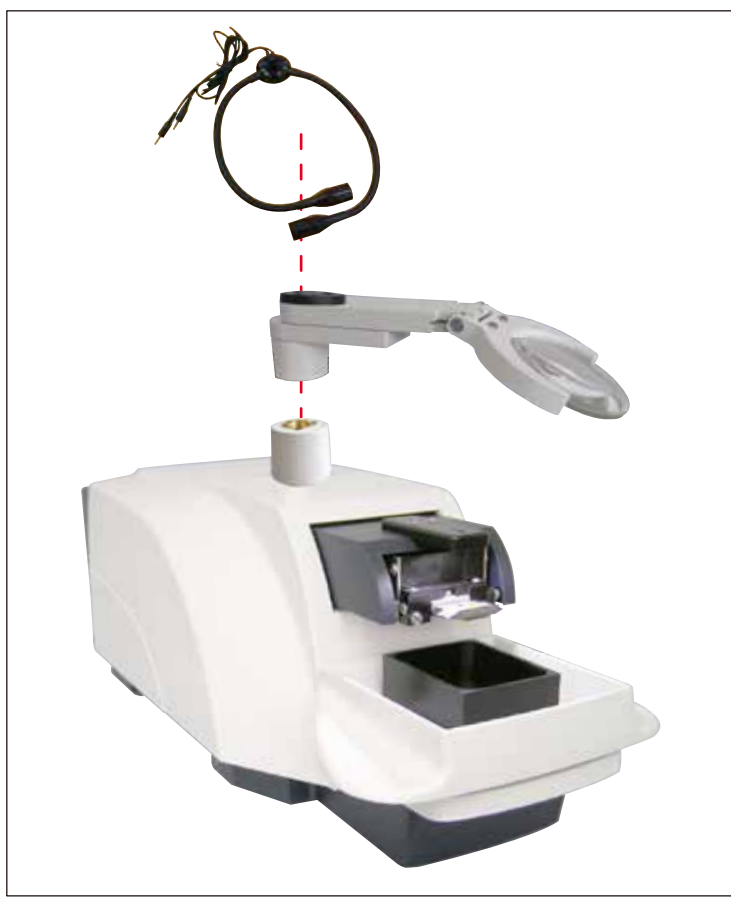

**9.1.8 Éclairage par fibre optique, source de lumière froide**

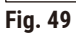

#### **Remarque**

Avant utilisation, lire attentivement le mode d'emploi fourni séparément !

<span id="page-58-0"></span>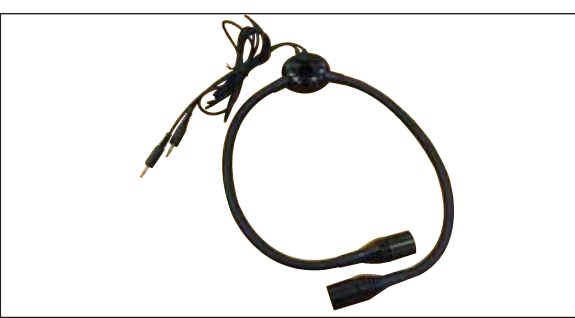

**Fig. 50**

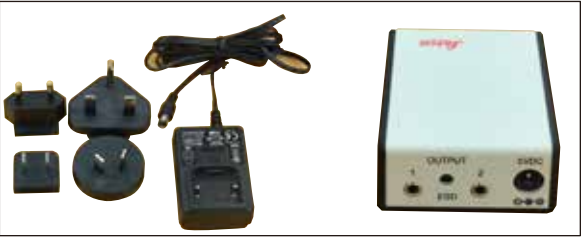

**Fig. 51**

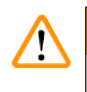

#### **Avertissement**

L'éclairage LED doit être utilisé à la tension d'alimentation spécifiée sur la plaque signalétique (sur le dessous de l'adaptateur).

#### **9.1.9 Colle cyanoacrylate**

Colle monocomposant permettant de coller les échantillons sur la platine porte-échantillon – contenance 10 grammes.

**N° de réf. ..................................14 0371 27414**

#### **9.1.10 Commande à pédale**

<span id="page-58-1"></span>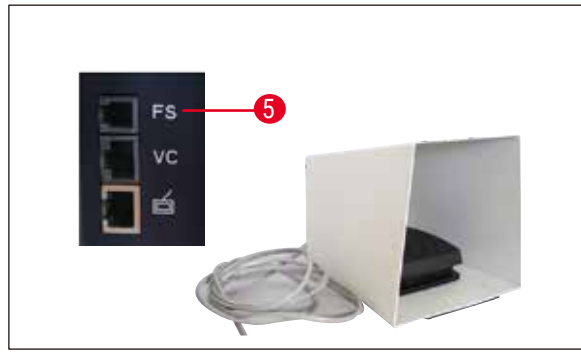

**Fig. 52**

Connecter la commande à pédale au port supérieur, **FS** (→ [Fig. 52-5](#page-58-1)) situé du côté gauche de l'unité de base.

• Cette commande sert à exécuter la fonction **START/STOP**.

**N° de réf. .................................. 14 0481 43397**

# **Module à spot haute puissance, LED 1000**

**Module à spots LED haute puissance, à 2 bras** • Le module à spots LED haute puissance à 2 bras doit être installé après l'installation de la loupe dans le support de loupe, puis connecté au module à spot haute puissance, LED 1000.

• Sert de source de lumière pour le module à spots LED haute puissance, à 2 bras.

**N° de réf. ..................................14 6000 04826**

**N° de réf. ..................................14 6000 04825**

#### <span id="page-59-0"></span>**9.1.11 Julabo FL300 – refroidisseur à circulation**

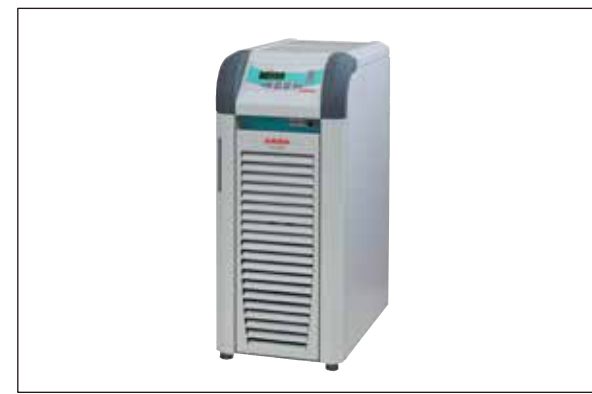

Refroidisseur à circulation à raccorder à la cuve à tampon à double paroi des Leica VT1000 S et. Leica VT1200 / Leica VT1200 S. Plage de température sélectionnable : –20 °C à +40 °C Fluide de refroidissement recommandé : Antifrogen N (**14 0481 45443**)

> à mélanger avec de l'eau (50 %/50 %)

**Fig. 53**

#### **Exemple d'application :**

Si (pour une température ambiante de 20 à 22 °C) une température de 4 °C est obtenue dans la cuve à tampon, il faut sélectionner une valeur de réglage de 0,5 à 2 °C.

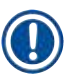

#### **Remarque**

Pour plus d'informations, veuillez vous reporter au mode d'emploi fourni avec cet appareil.

#### <span id="page-60-0"></span>**10. Garantie et SAV**

#### **Garantie**

Leica Biosystems Nussloch GmbH garantit que le produit contractuel livré a fait l'objet d'un contrôle de qualité approfondi basé sur les normes de vérification internes de Leica, que le produit est sans défaut et qu'il comporte toutes les spécifications techniques garanties et/ou les caractéristiques convenues.

L'étendue de la garantie dépend du contenu du contrat. Seules s'appliquent les conditions de garantie de votre société de vente de produits Leica compétente ou de la société qui vous a livré le produit contractuel.

#### **Informations concernant le service après-vente**

Si vous devez contacter le service après-vente ou si vous avez besoin de pièces de rechange, veuillez vous adresser à votre agence Leica ou au revendeur Leica chez qui vous avez acheté l'appareil.

Il est nécessaire de communiquer les données suivantes de l'appareil :

- Désignation du modèle et numéro de série de l'appareil.
- Site de l'appareil et nom du contact.
- Motif de la demande adressée au service après-vente.
- Date de livraison.

#### **Mise hors service et mise au rebut**

La mise au rebut de l'appareil ou de ses composants doit s'effectuer conformément aux réglementations en vigueur.

#### <span id="page-61-0"></span>**11. Confirmation de décontamination**

Chaque produit retourné à Leica Biosystems ou nécessitant une maintenance sur site doit être correctement nettoyé et décontaminé. Veuillez utiliser la fonction de recherche pour trouver un modèle dédié pour confirmer la décontamination sur notre site www.LeicaBiosystems.com. Ce modèle doit être utilisé pour recueillir l'ensemble des données requises.

En cas de retour d'un produit, une copie de la confirmation dûment remplie et signée doit être jointe ou transmise au technicien de service. La responsabilité pour les produits retournés sans cette confirmation ou avec une confirmation incomplète incombe à l'expéditeur. Les biens retournés qui sont considérés comme une source de danger potentiel par l'entreprise seront retournés aux frais et aux risques de l'expéditeur.

# www.LeicaBiosystems.com

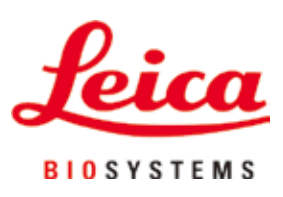

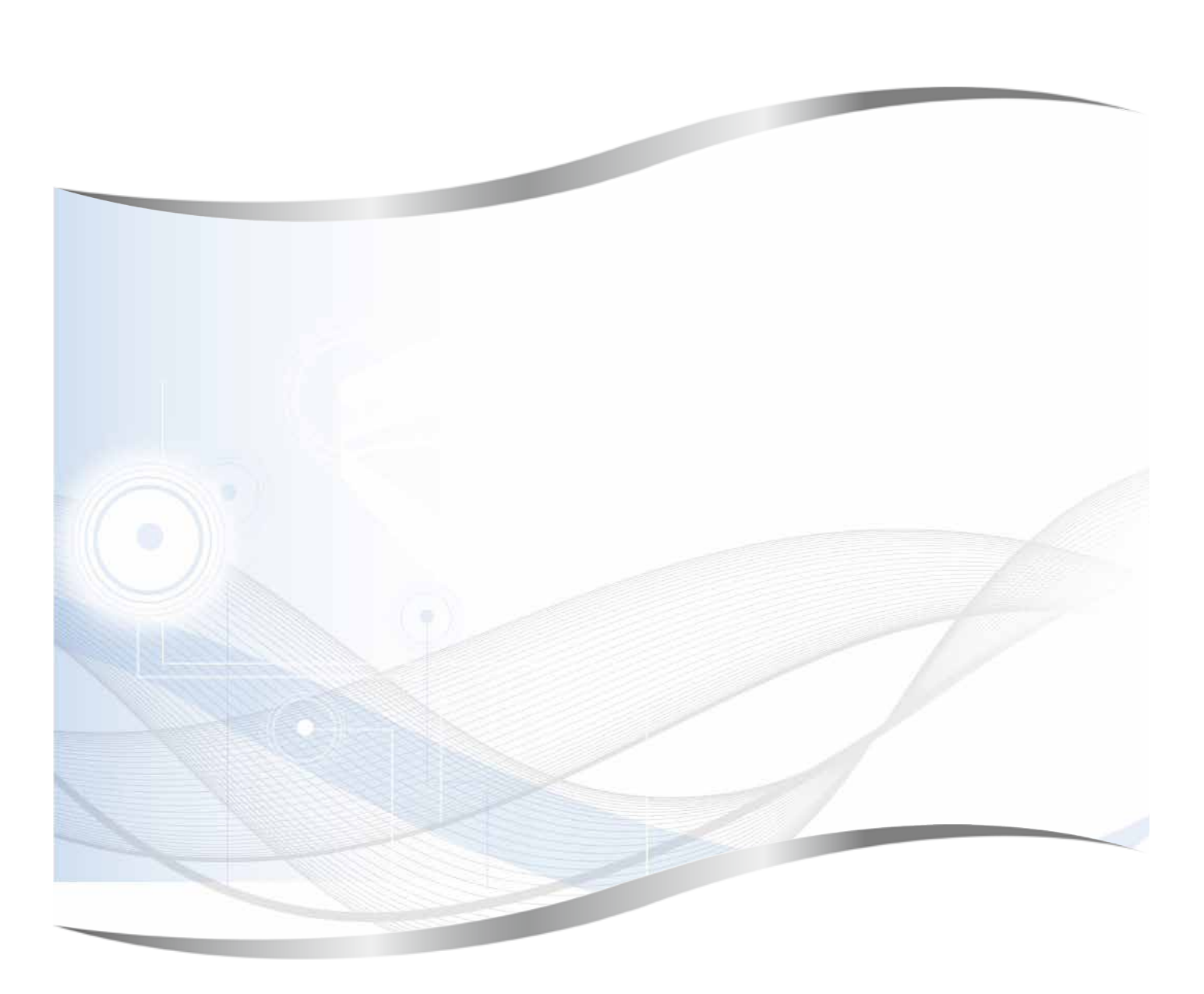

Leica Biosystems Nussloch GmbH Heidelberger Strasse 17 - 19 69226 Nussloch Allemagne

Téléphone : +49 - (0) 6224 - 143 0 Fax : +49 - (0) 6224 - 143 268 Web : [www.LeicaBiosystems.com](http://www.LeicaBiosystems.com)